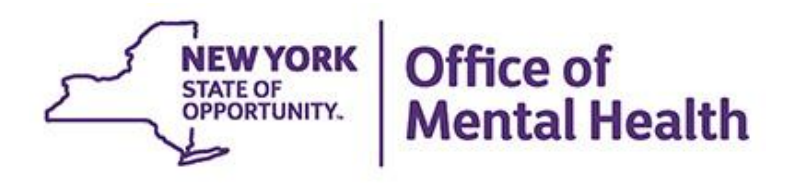

# **Using PSYCKES for Crisis Work**

**We will begin shortly…**

**To hear the webinar, click "Call Me" in the Audio Connection box and enter your phone number - the WebEx system will call your phone** 

**If you do not see the Audio Connection box, go to the top of your WebEx screen, click "Communicate" > "Audio Connection" > "Join Teleconference"**

> **Michelle Hand Medical Informatics Office of Population Health & Evaluation August 22, 2023**

# **Q&A via WebEx**

- All phone lines are muted
- Access the "Q&A" box by clicking on the 3 horizontal dots in the lower right-hand corner
- Type questions using the "Q&A" feature
	- Submit to "all panelists" (default)
	- Please do not use Chat function for Q&A
- Note: slides and recording will be emailed to attendees after the webinar

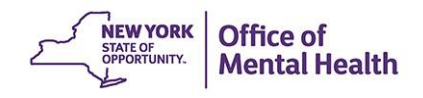

# **Agenda**

- PSYCKES overview
- Access to client-level data
- Crisis-related filters in Recipient Search
- My QI Report (crisis-related measures and filters)
- Review client-level details within the Clinical **Summary**
- *Live Demo!* PSYCKES mobile app
- Training and Technical Assistance

# PSYCKES Overview

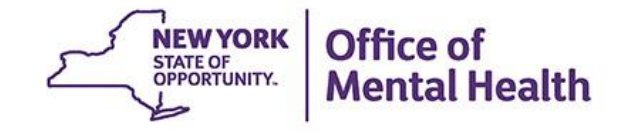

# **What is PSYCKES?**

- A secure, HIPAA-compliant online platform for sharing Medicaid billing data and other state administrative data
- Designed to support data-driven clinical decisionmaking, care coordination and quality improvement
- Ongoing data updates
	- Clinical Summary updated weekly
	- Quality Indicator reports updated monthly

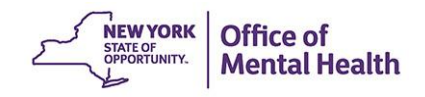

# **Who is Viewable in PSYCKES?**

- Over 11 million NYS Medicaid enrollees (currently or previously enrolled)
	- Fee for service claims
	- Managed care encounter data
	- Dual-eligible (Medicare/Medicaid): Medicaid data only
- Behavioral Health Population, i.e., at least one of the following:
	- Psychiatric or substance use service,
	- Psychiatric or substance use diagnosis, OR
	- Psychotropic medication
- Provides all data general medical, behavioral health, residential **NEW YORK**

# **What Data is Available in PSYCKES?**

- Clinical Summary provides up to 5 years of data, updated weekly
- All Medicaid billing data, across treatment settings
	- Medications, medical and behavioral health outpatient and inpatient services, ER, health home care coordination, housing and residential, lab, and more!

**NEW YORK** 

Mental Health

- Multiple other state administrative databases (0-7 day lag):
	- New York City Department of Homeless Services (NYC DHS)
	- Health Home enrollment & CMA provider (DOH MAPP)
	- Managed Care Plan & HARP status (MC Enrollment Table)
	- MC Plan assigned Primary Care Physician (Quarterly, DOH)
	- Assisted Outpatient Treatment provider contact (OMH TACT)
	- Assertive Community Treatment provider contact (OMH CAIRS)
	- Adult Housing/Residential program Information (OMH CAIRS)
	- Intensive Mobile Treatment (DOHMH)
	- AOT Referral Under Investigation (DOHMH)
	- State Psychiatric Center EMR
	- Suicide attempt (OMH NIMRS)
	- Safety plans, screenings, assessments entered in MyCHOIS

# **Quality Indicators "Flags"**

- **PSYCKES identifies clients flagged for quality concern in order to** inform the treating provider and to support clinical review and quality improvement
- When a client has an applicable quality flag, the provider is allowed access to that individual's Clinical Summary
- Examples of current quality flags include:
	- $\blacksquare$  High Utilization, e.g., 10+ ER MH, 4+ Inpatient/ER MH
	- Medication-Related, e.g., Discontinuation Antidepressant < 12 weeks (MDE), Psychotropics Four Plus
	- Acute Care Utilization, e.g., 2+ ER BH, Readmission
	- MH Performance Tracking Measures, e.g., No Follow Up After MH ED Visit – 7/30 Days, No Follow Up After MH Inpatient – 7/30 Days

# **What Types of Reports Are Available?**

- Individual Client Level Reports
	- Clinical Summary: Medicaid and State PC treatment history, up to 5 years
- **Provider Agency Level Reports** 
	- Recipient Search Reports: run ad hoc reports to identify cohorts of interest using crisis-related filters
	- My QI Report: current performance on all quality indicators, drill down to client-level views
	- PSYCKES Usage Reports: monitor PHI access by staff
	- Utilization Reports: support provider VBP data needs
- Statewide Reports
	- Can select a quality indicator and review statewide proportions by region, county, plan, network, or provider

# Access to Client-Level Data

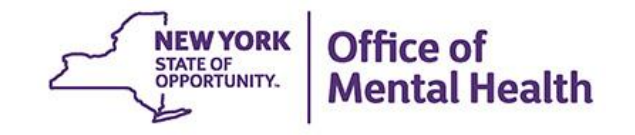

# **Access to Client Data in PSYCKES**

 Clients are assigned to a provider agency/hospital in one of two ways:

- facility within the past 9 months or client is enrolled in ■ Automatically: Client had a billed service at the provider facility's HH/CM program according to DOH MAPP
- **■** Manually:
	- Signed consent
	- Verbal PSYCKES consent
	- Clinical Emergency (72 hours)
	- Attest client is served by/being transferred to facility prior to billing and/or signed consent

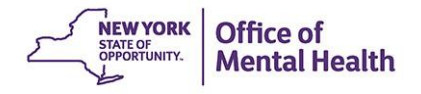

## **Access to Client Data Without Signed Consent**

- Certain data provided **without** consent...
	- Positive for an applicable quality concern flagged in **PSYCKES**
	- At least one billed service anywhere in agency/hospital in past 9 months
- Rationale: monitor quality and safety of Medicaid program
- Does not include Protected Health Information (PHI) with special protections:
	- Substance use information/treatment
	- $-$  HIV
	- Genetic testing
	- Reproductive / family planning

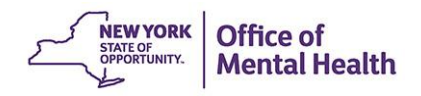

# **Access to Client Data**

### **With Signed Consent / Clinical Emergency**

- **Expanded access** 
	- New clients who have not yet been linked to provider facility through Medicaid billing can be viewed
	- Clients who do not have any or applicable quality flags can be viewed
	- Includes information with special protections (substance use, HIV, genetic testing, family planning)
- Access to client-level data
	- With consent (3 years after last billed service)
	- With Verbal PSYCKES consent (9 months)
	- In clinical emergencies (limited duration, 72 hours)

# **Access to Client Data**

## **Clinical Emergency**

#### **New York State Public Health Law Section 4900.3**

"Emergency condition" means a medical or behavioral condition, the onset of which is sudden, that manifests itself by symptoms of sufficient severity, including severe pain, that a prudent layperson, possessing an average knowledge of medicine and health, could reasonably expect the absence of immediate medical attention to result in  $(a)$  placing the health of the person afflicted with such condition in serious jeopardy, or in the case of a behavioral condition placing the health of such person or others in serious jeopardy; (b) serious<br>impairment to such person's bodily functions; (c) serious dysfunction of any bodily organ or part of such person; or (d) serious disfigurement of such person.

# **Client Data for Providers: Comparison**

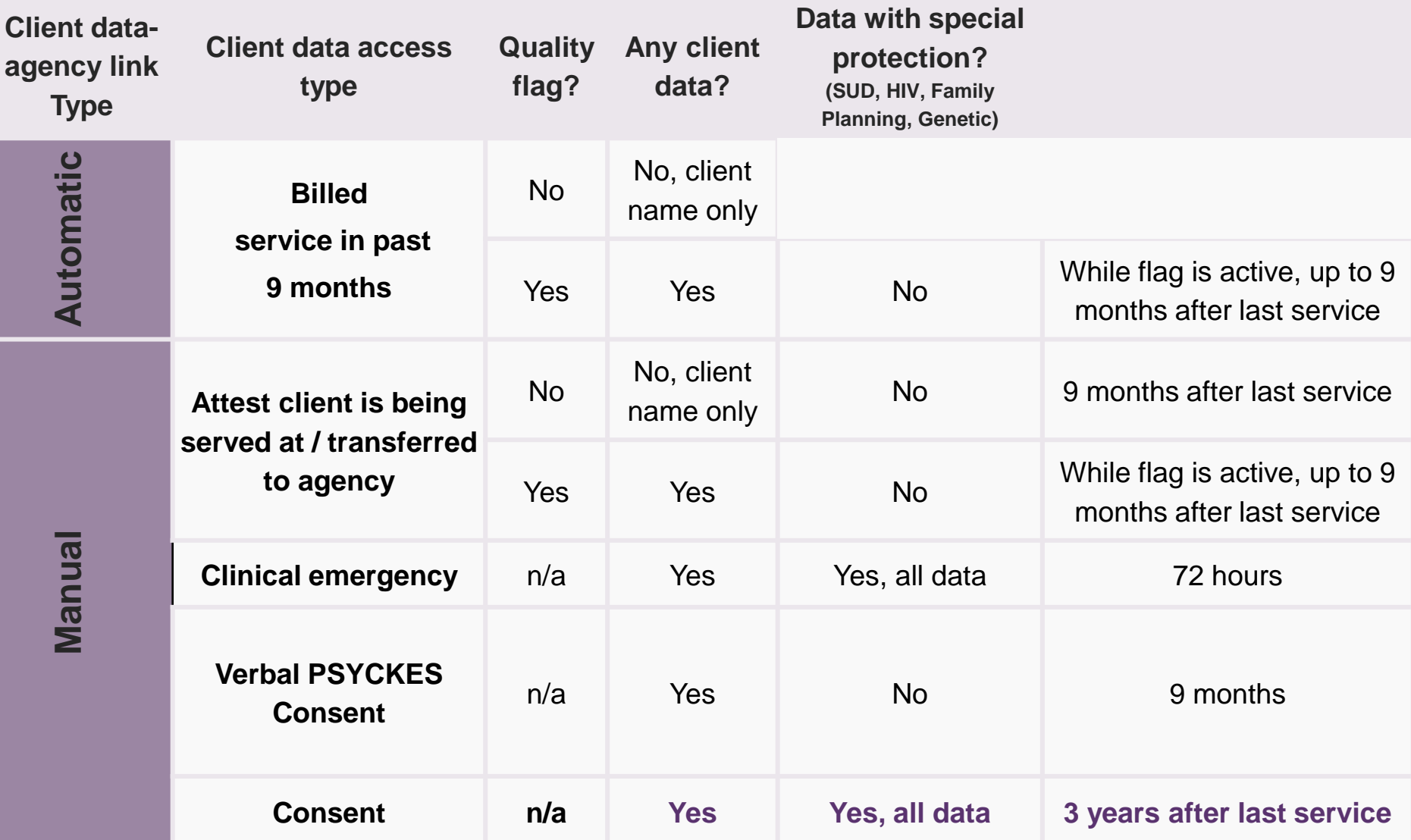

## **Two Ways to Enable PHI Access**

**Example 1 Recipient identifier search** 

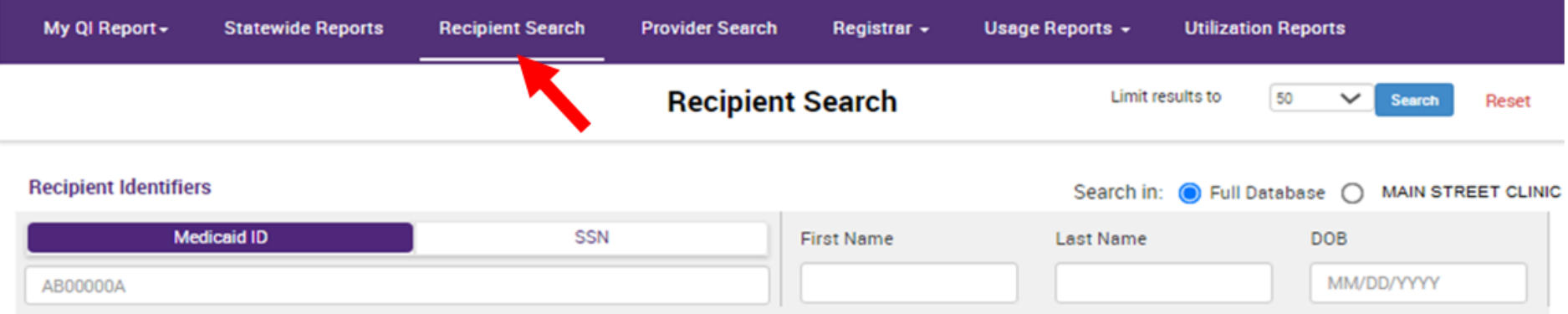

#### ▪ **Registrar: Manage PHI Access submenu**

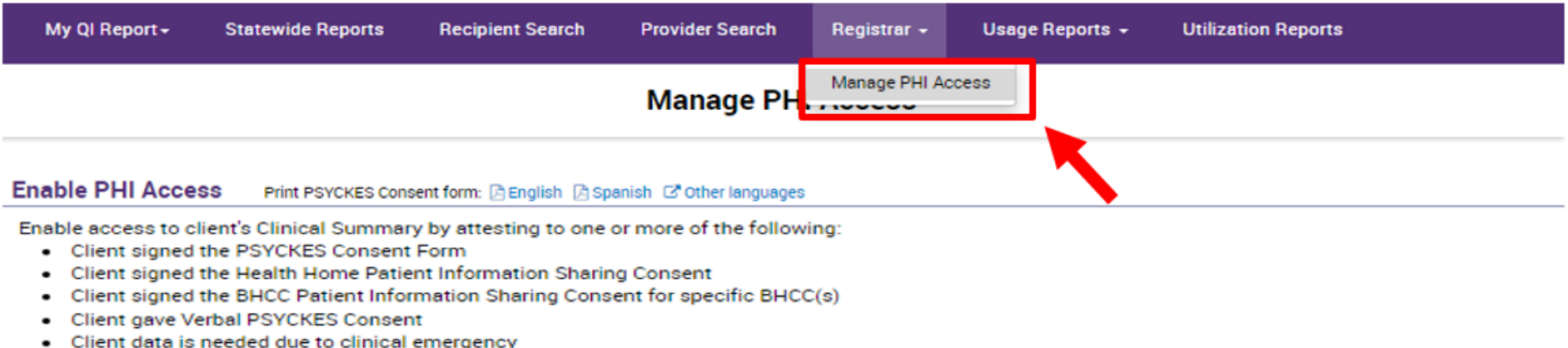

Client is served by/ being transferred to your provider agency

#### Search & Enable Access >

### **Step 1: Search for client**

Enter one or more recipient identifier(s) and click "Search"

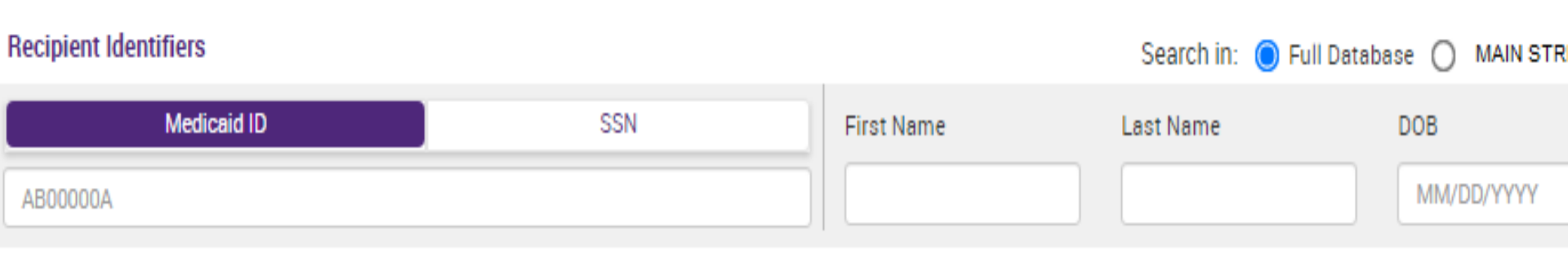

- **Medicaid ID**
- **E** Social Security Number (SSN)
- First Name at least first two characters required, if entered
- Last Name full last name required, if entered
- Date of Birth (DOB) enter to improve search results when searching with name

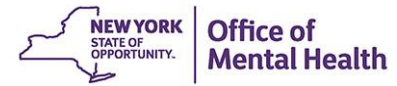

Confirm client match and select "Enable Access" or "Update Access"; if no match, click "Modify Search"

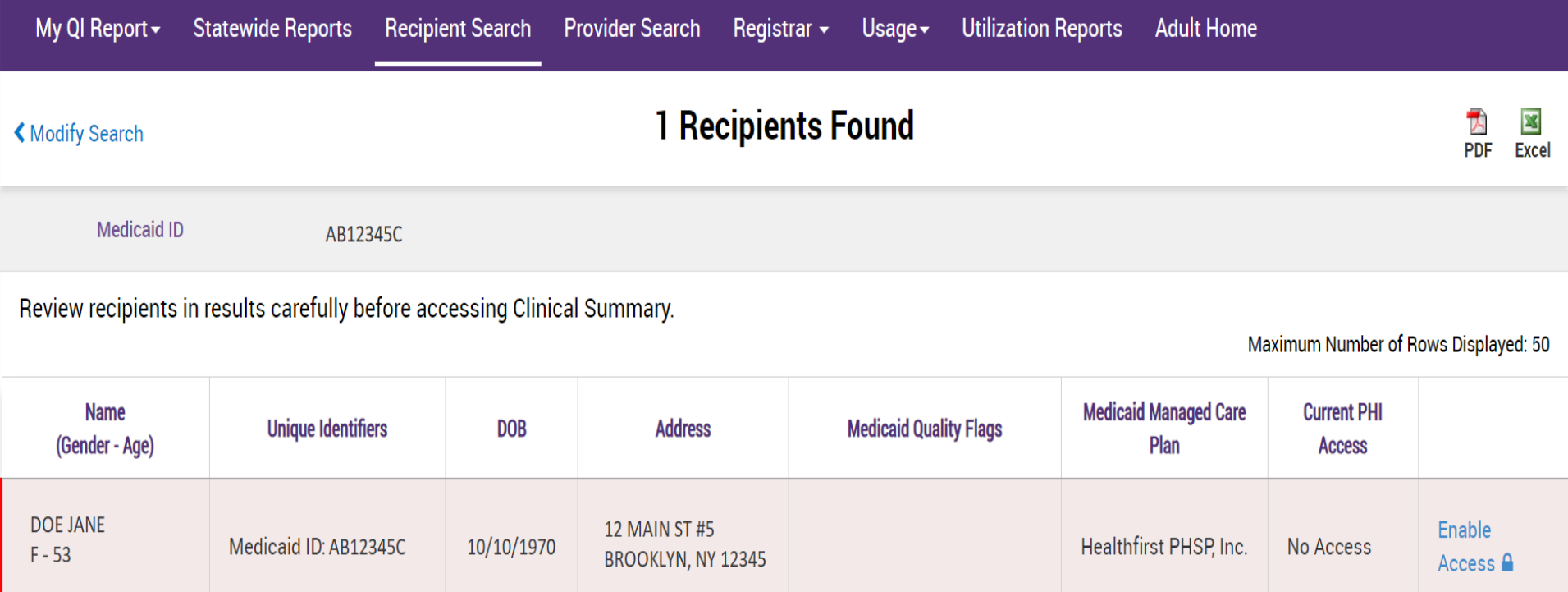

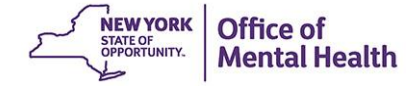

#### **Step 2: Attest to why you're allowed to view the data**

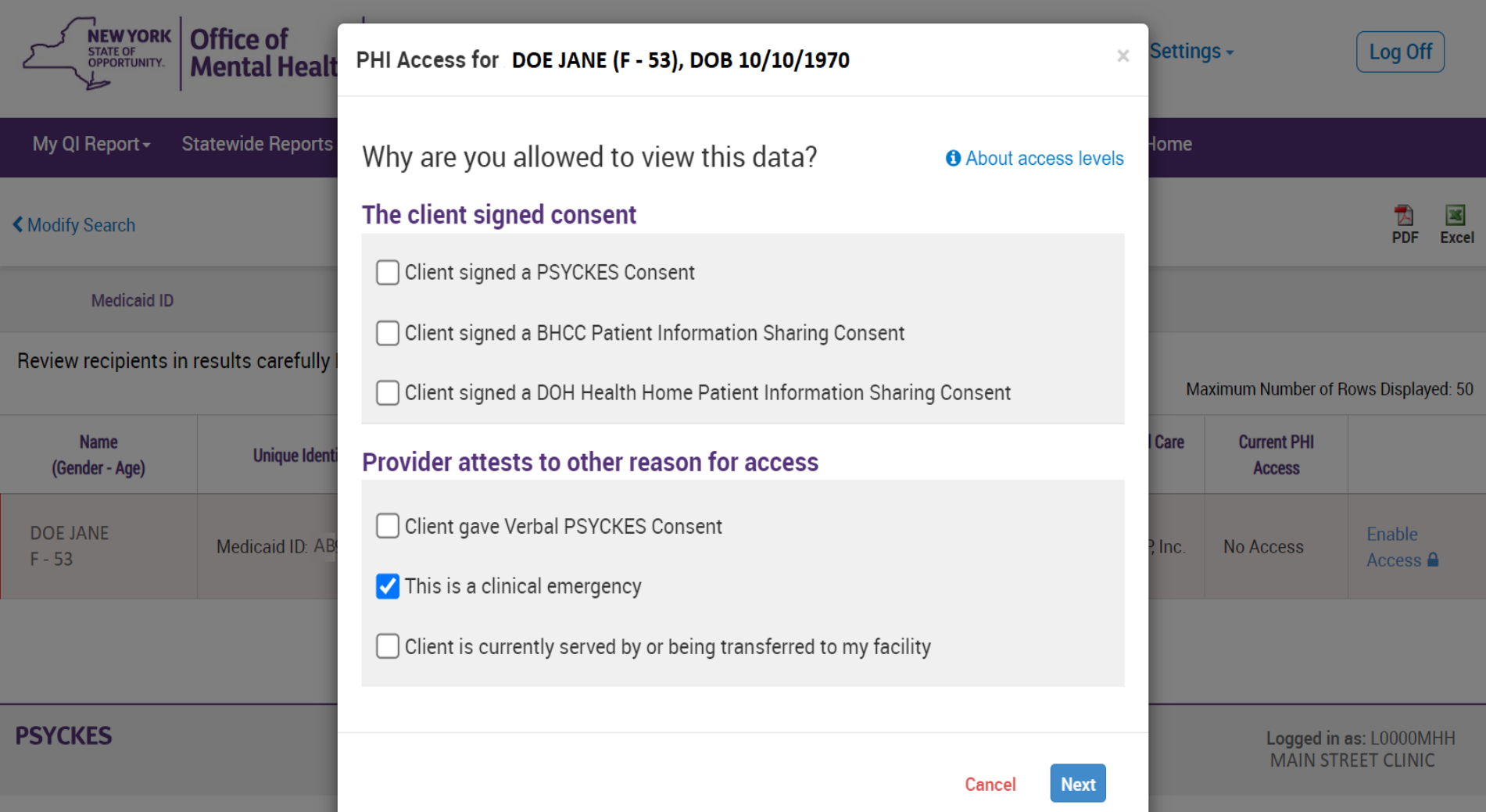

#### **Step 3: Confirm client identity and Enable**

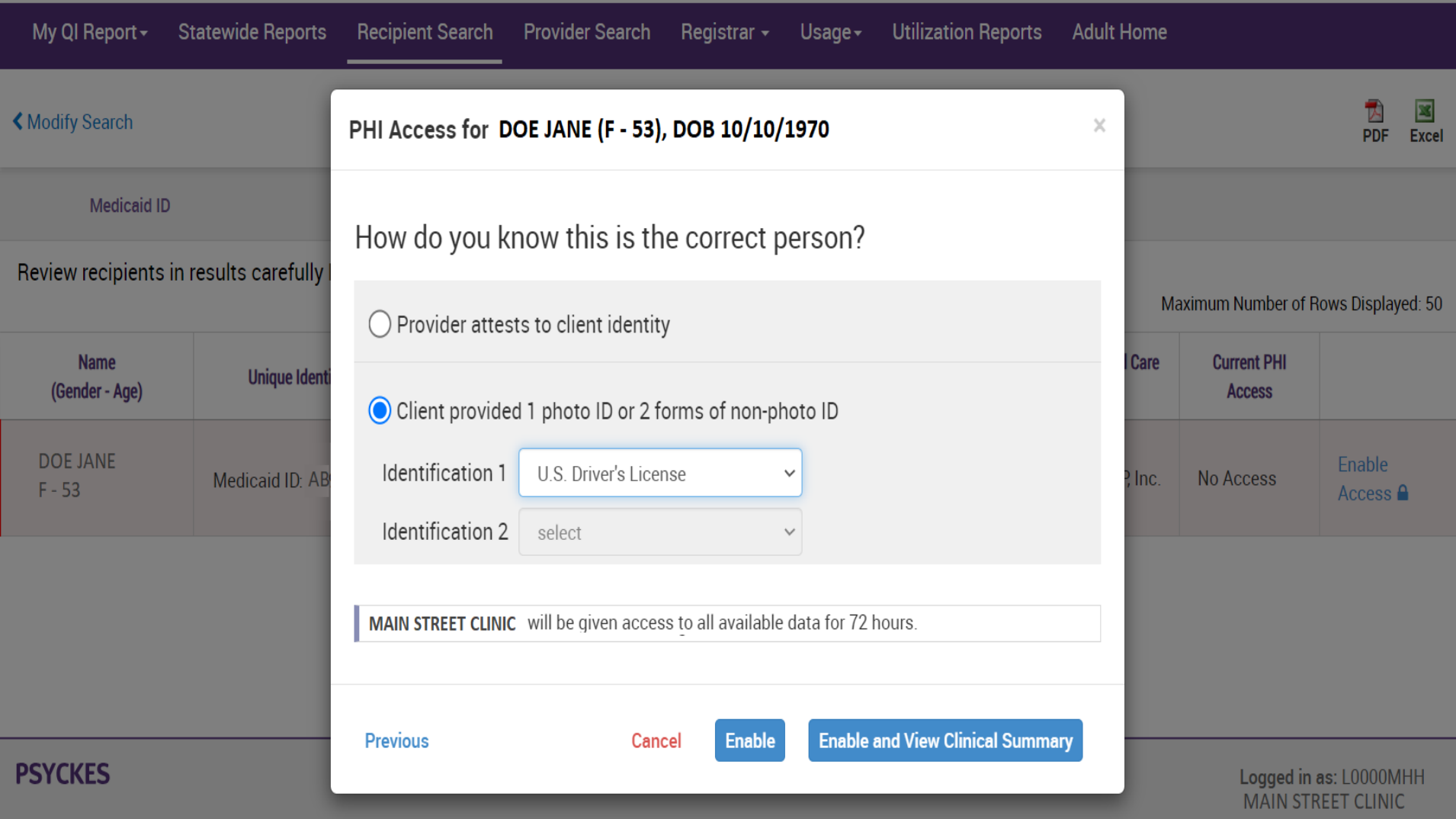

# **Clinical Emergency Access**

All available data (including data with special protections) for 72 hours

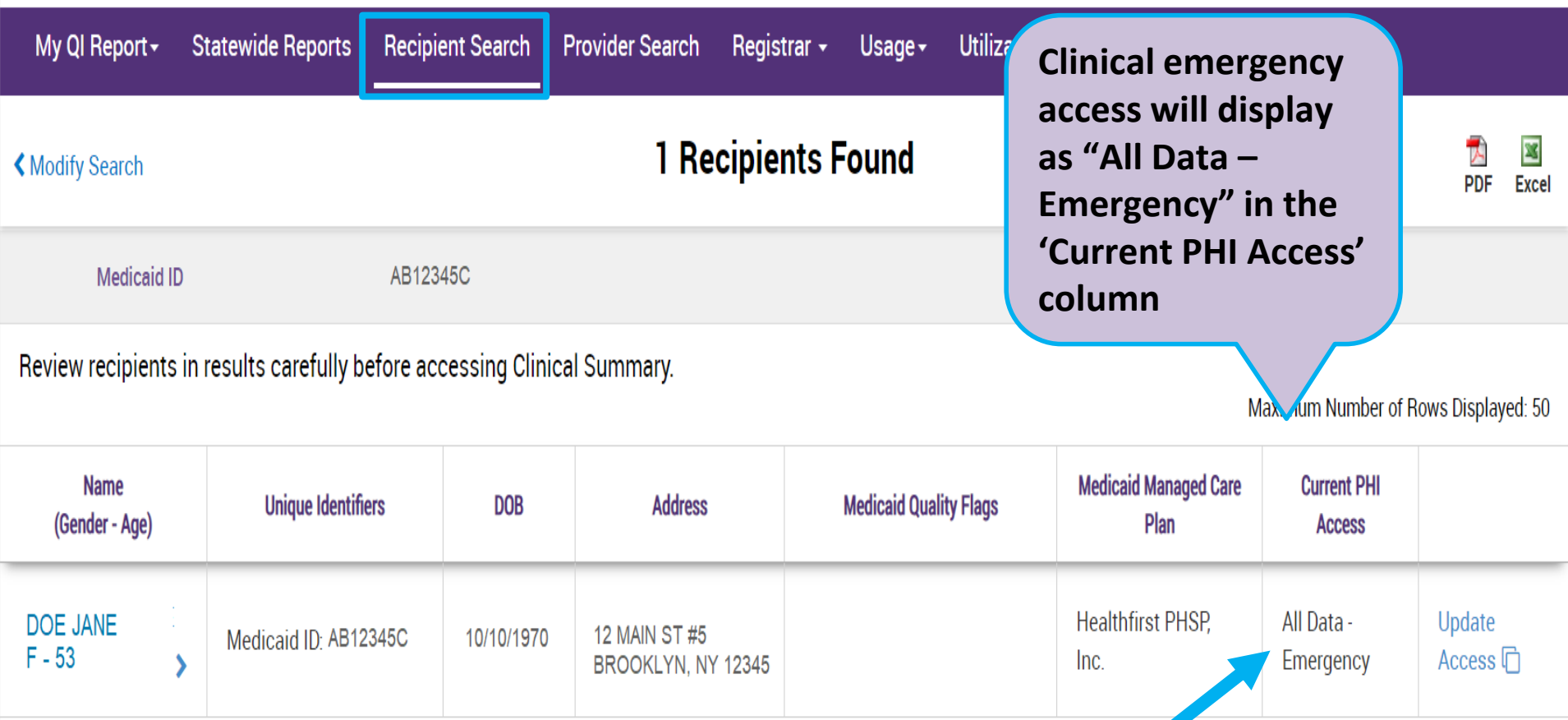

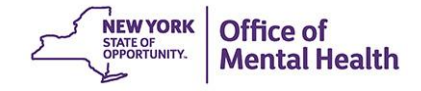

# Recipient Search

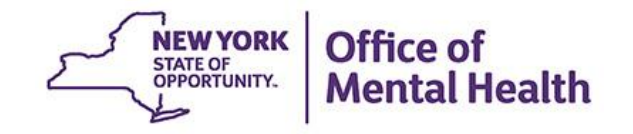

# **Recipient Search Options**

#### ▪ **Individual Search**

– Look up one person to view their Clinical Summary

### ▪ **Group Search**

- Flexible search to identify cohort of individuals served in your agency/hospital who meet specified criteria, for example:
	- Social Determinants of Health (SDOH) domains or conditions
	- Alerts (e.g., suicide attempt, opioid overdose, etc.)
	- Those experiencing homelessness (any homelessness past year, shelter, unsheltered, outreach, etc.)
	- Crisis service utilization
	- High utilizers
- We have **Advanced Views**! Focus your search results using any of the following Advanced View categories:
	- Care Coordination, High Need/High Risk, Hospital Utilization, Outpatient Providers

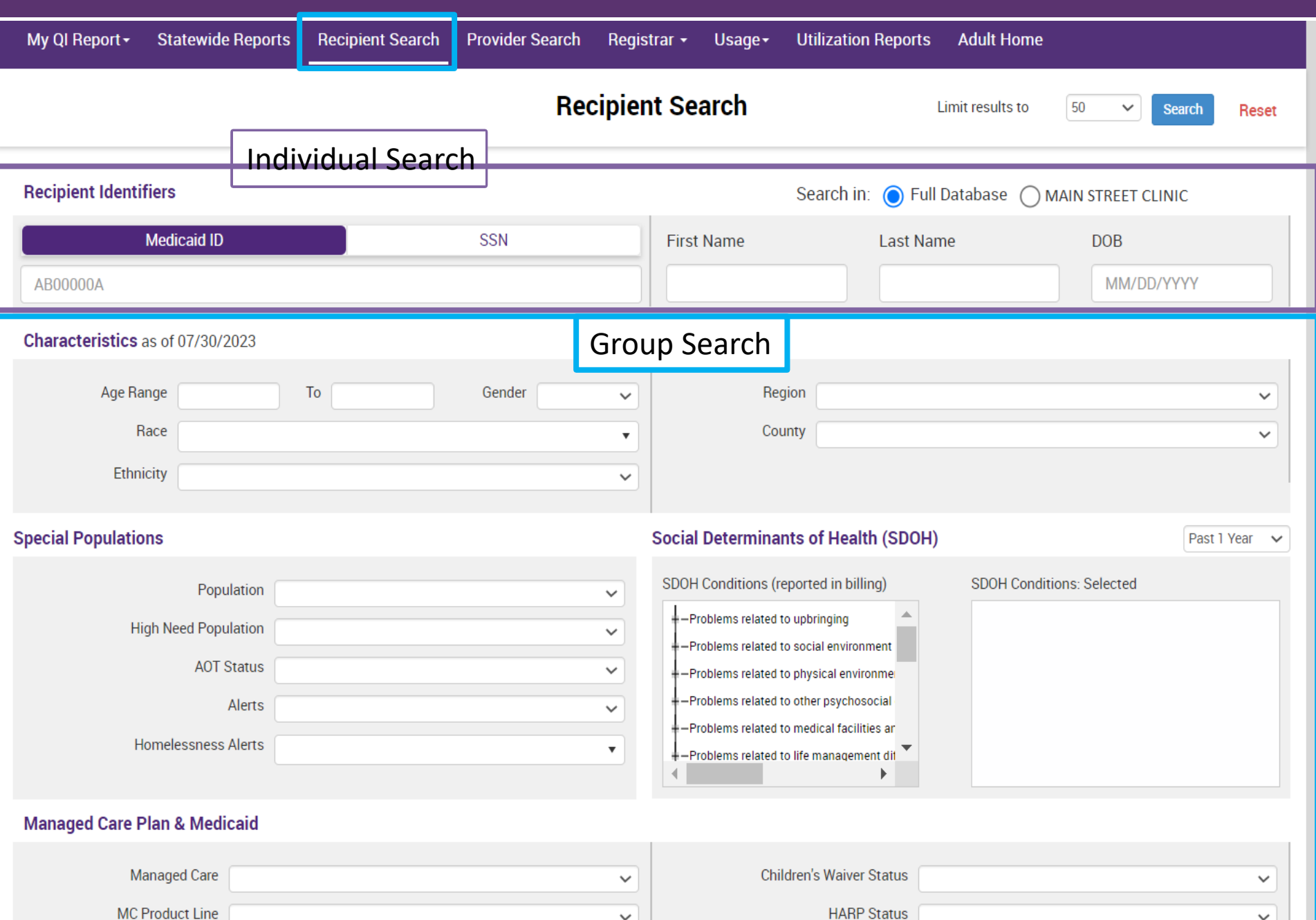

#### Social Determinants of Health (SDOH)

Past 1 Year ٧

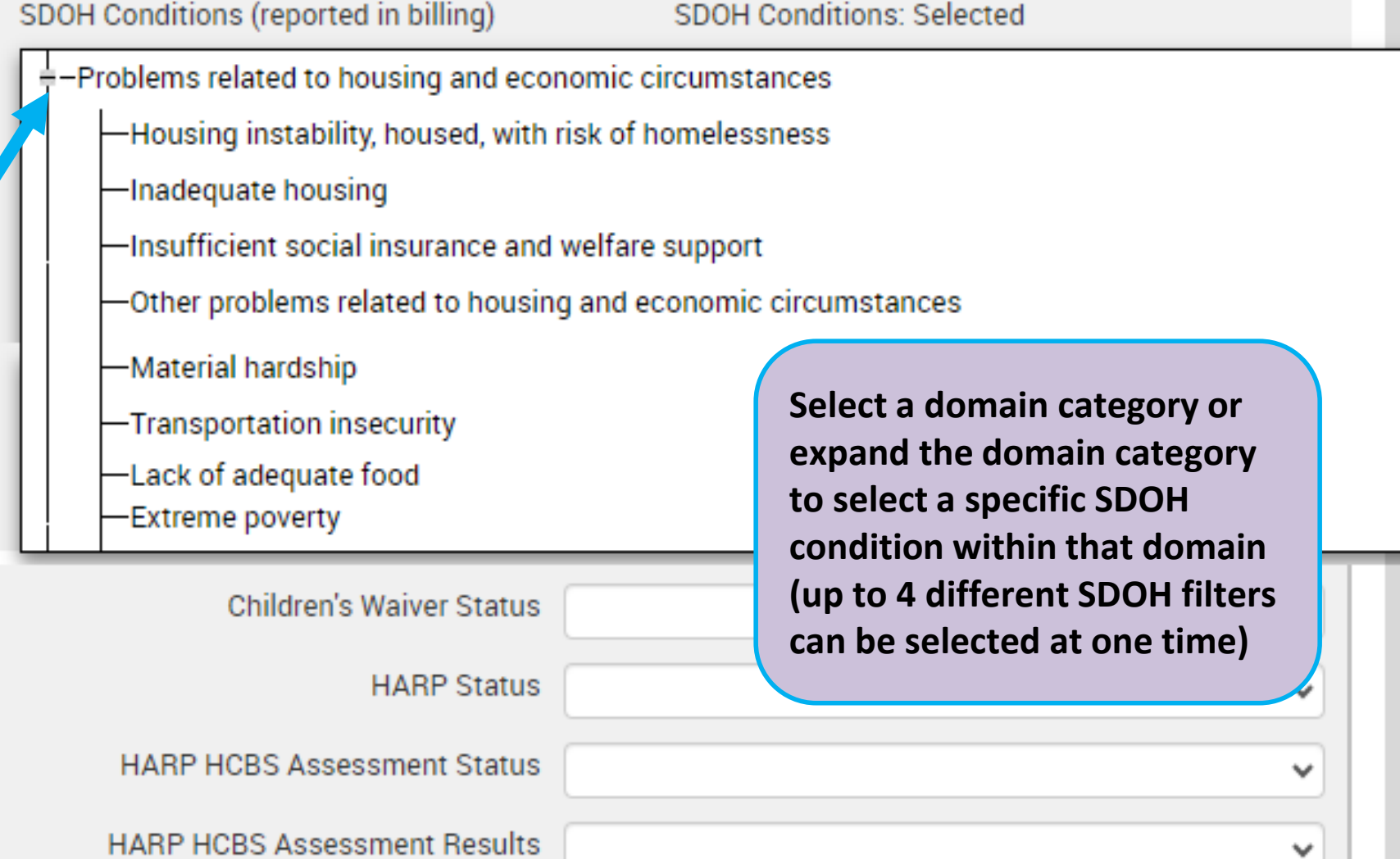

### Social Determinants of Health (SDOH)

Past 1 Year

 $\checkmark$ 

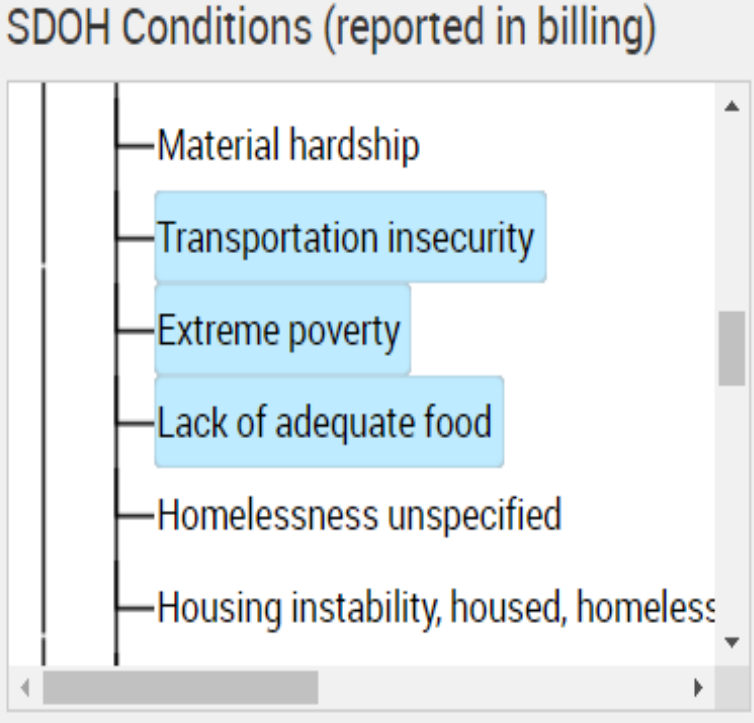

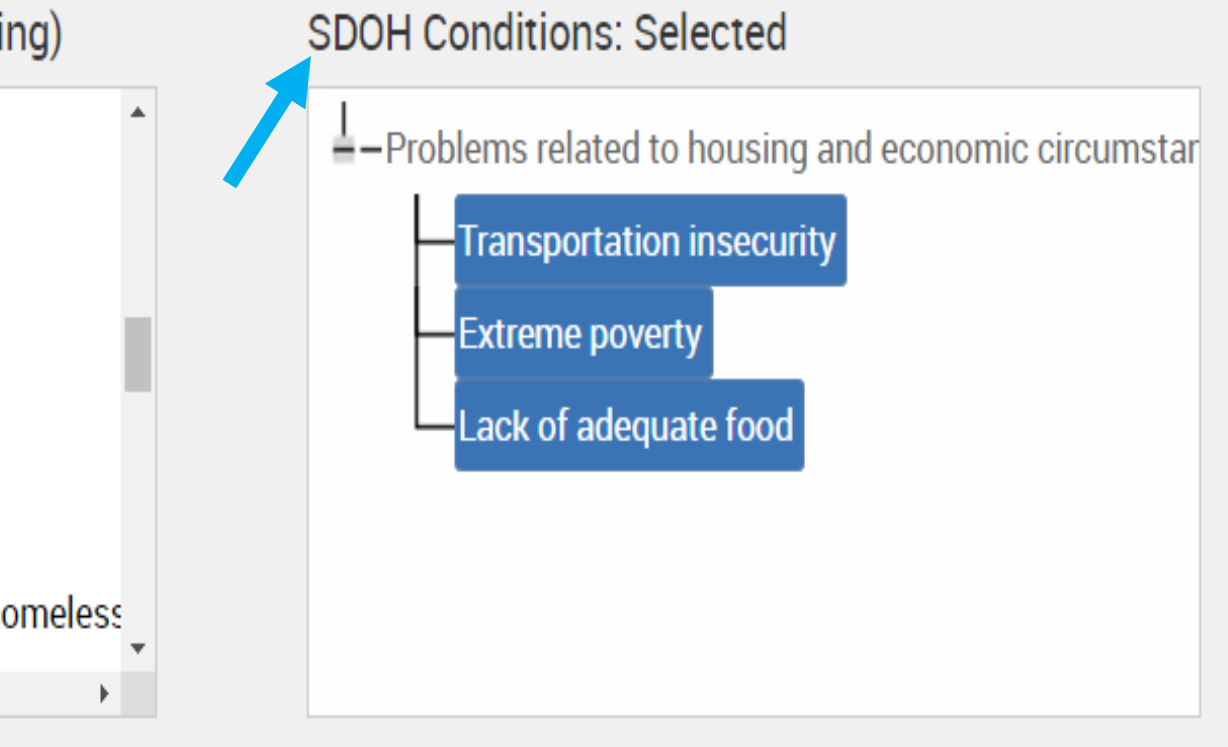

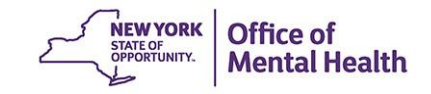

#### Characteristics as of 07/30/2023

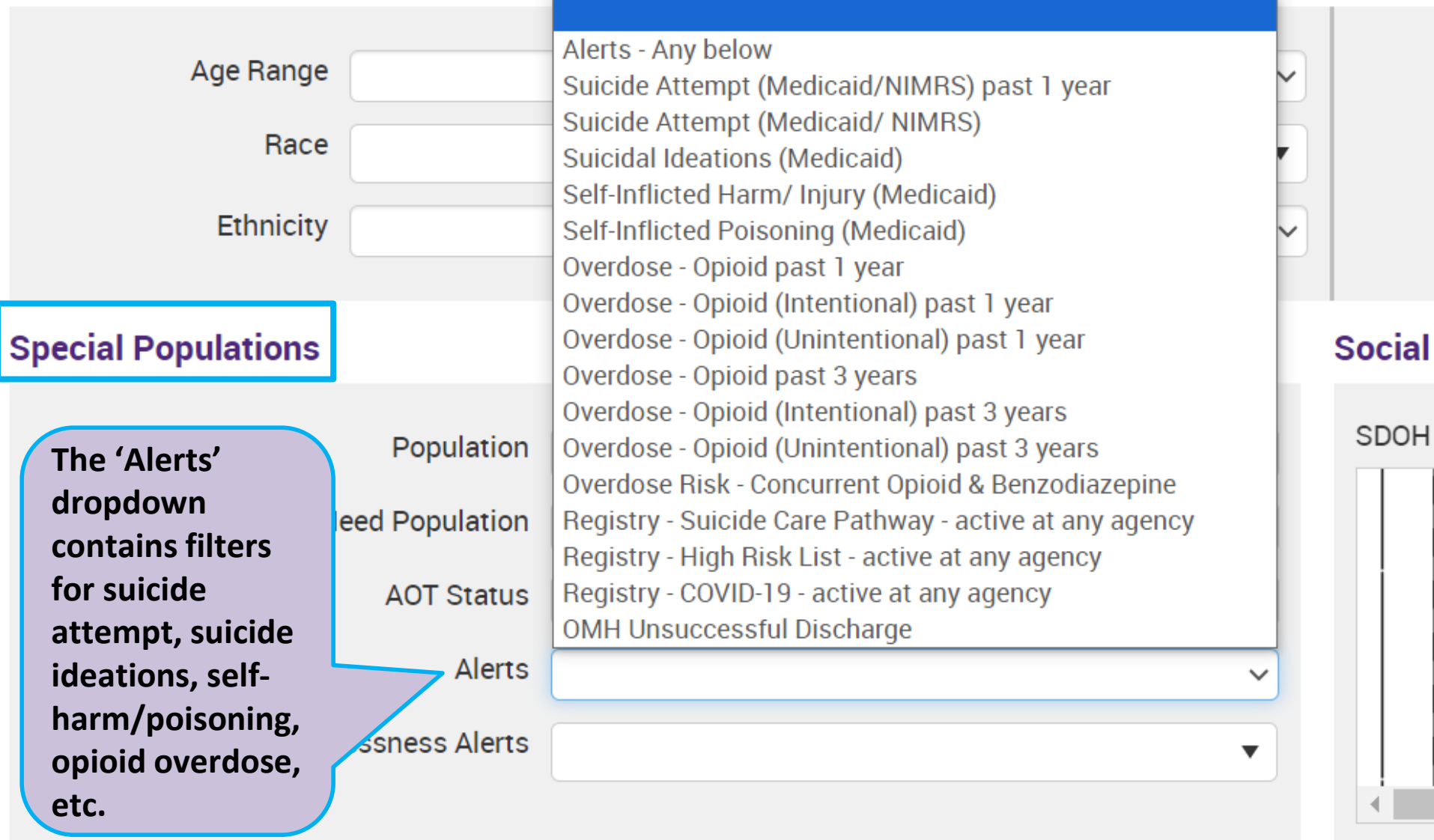

#### **Managed Care Plan & Medicaid**

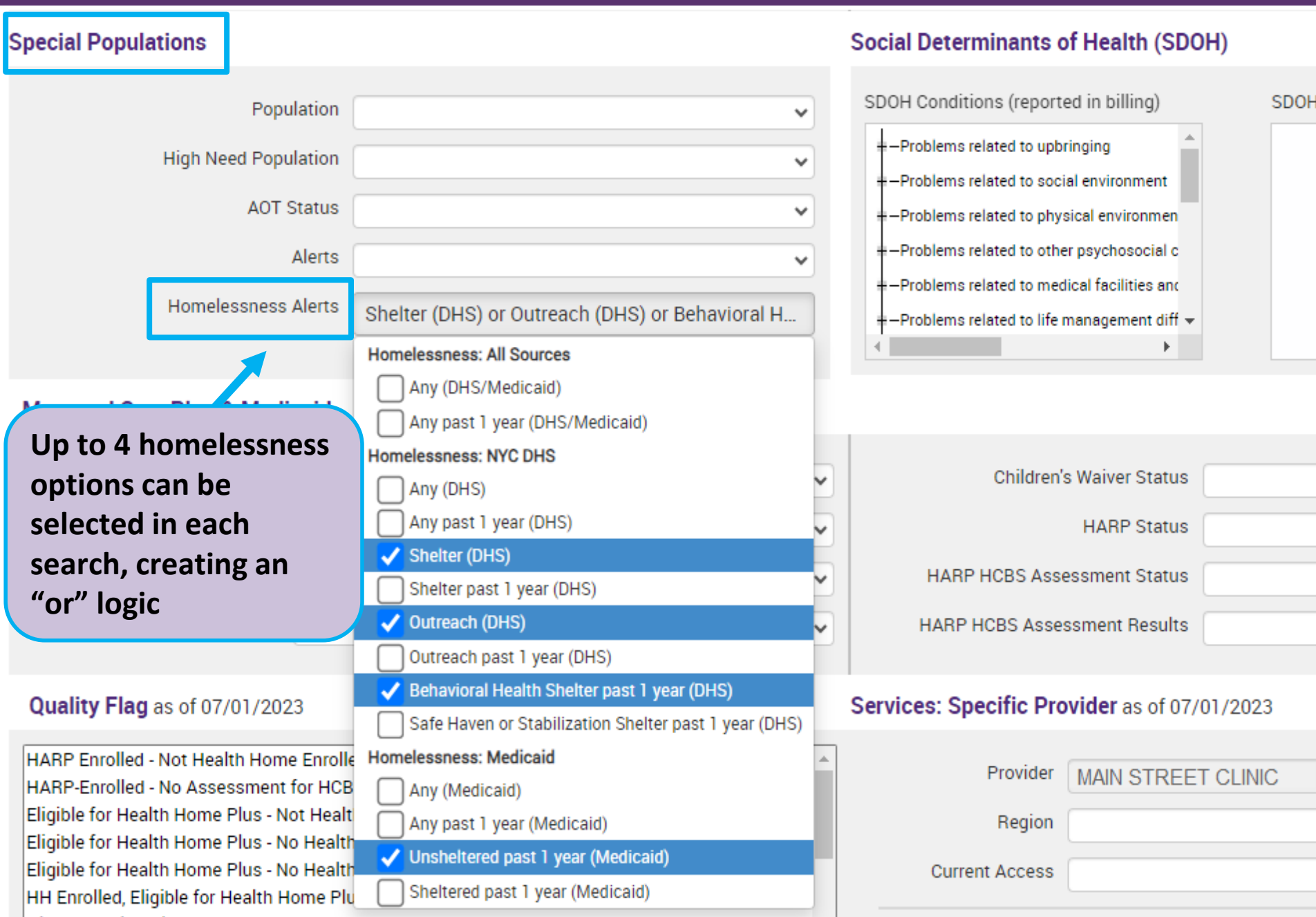

#### **Managed Care Plan & Medicaid**

ſ L

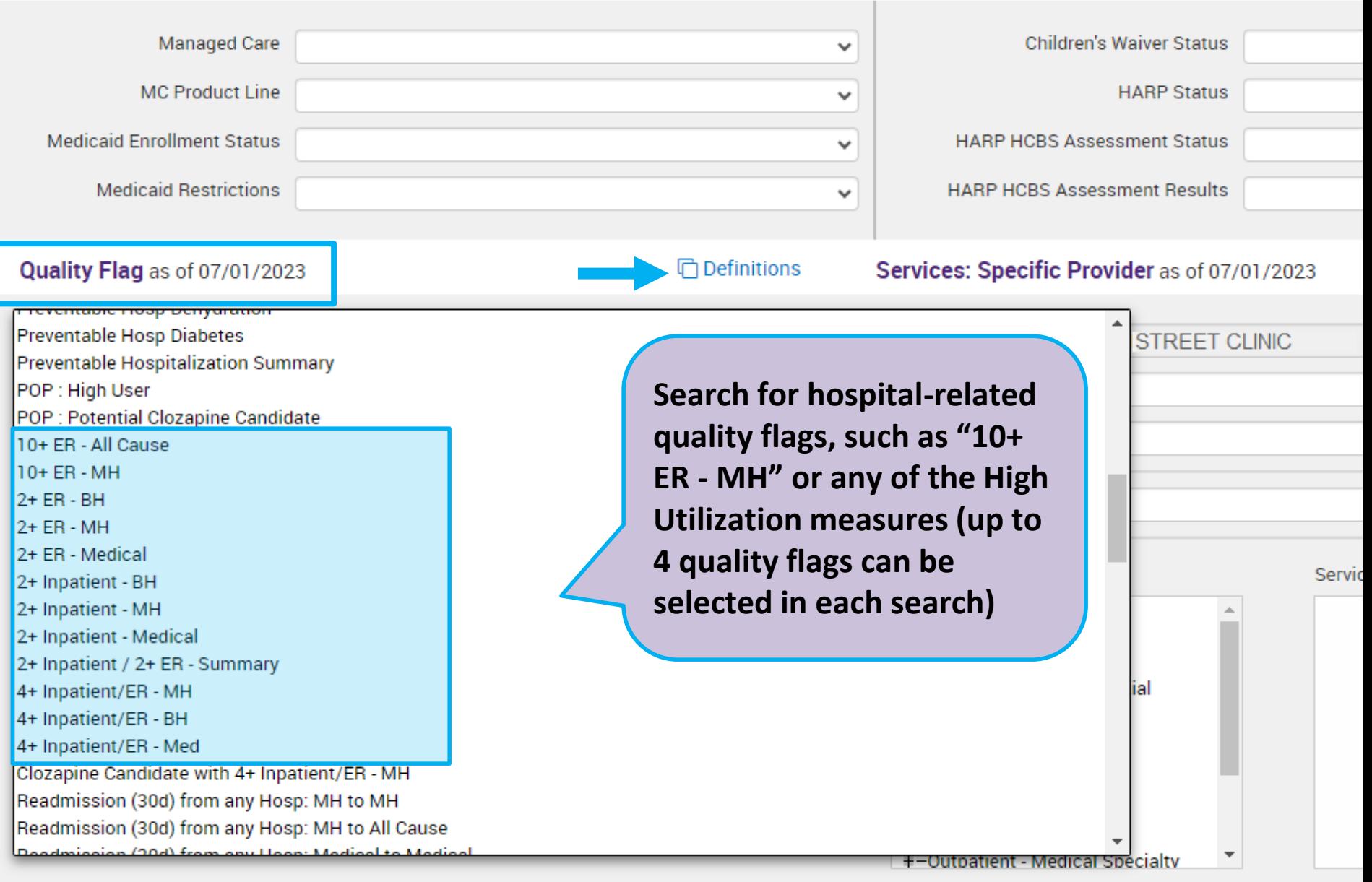

### **Crisis Service Settings**

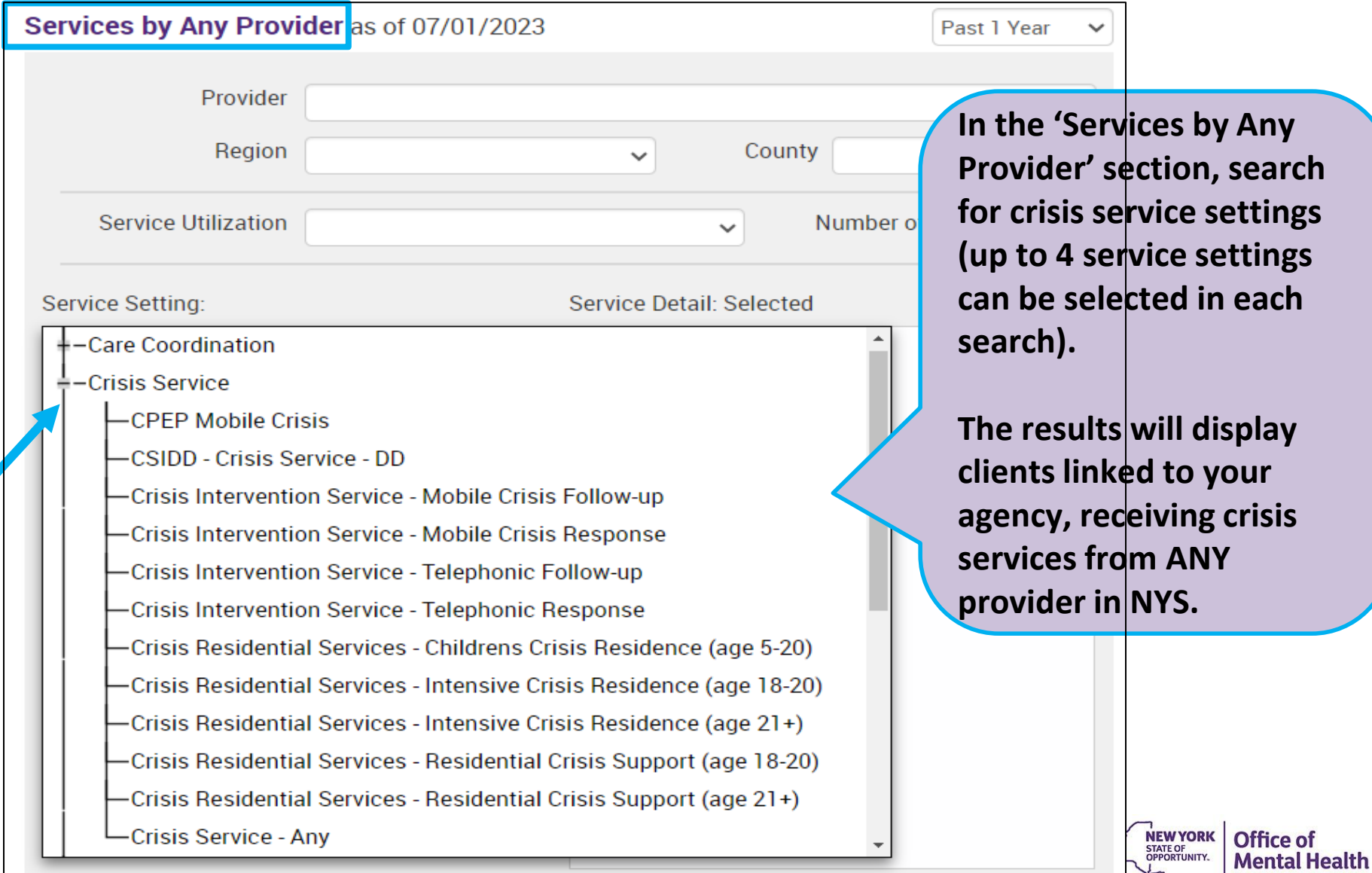

### **Service Utilization Filter**

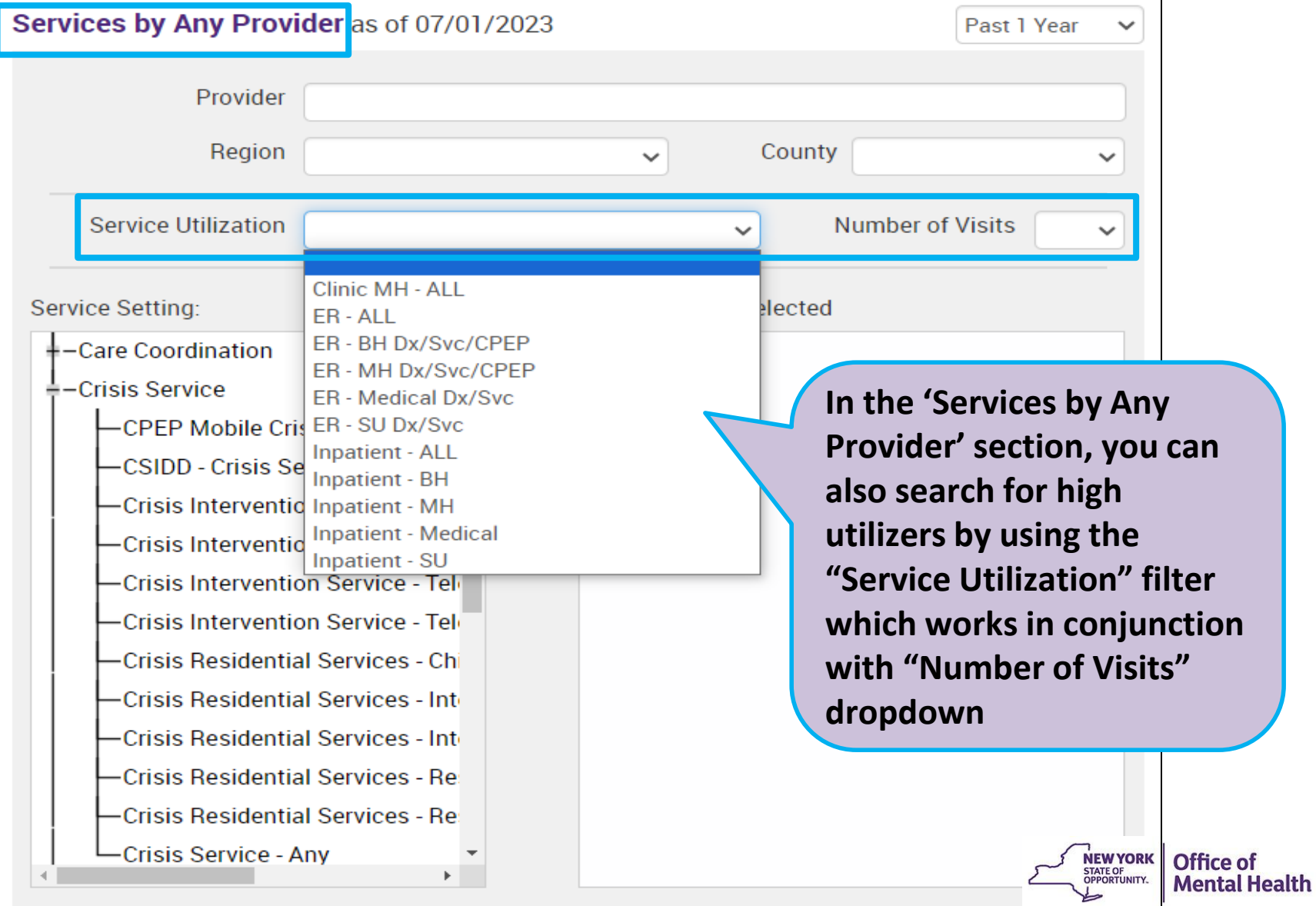

### **Service Utilization Filter**

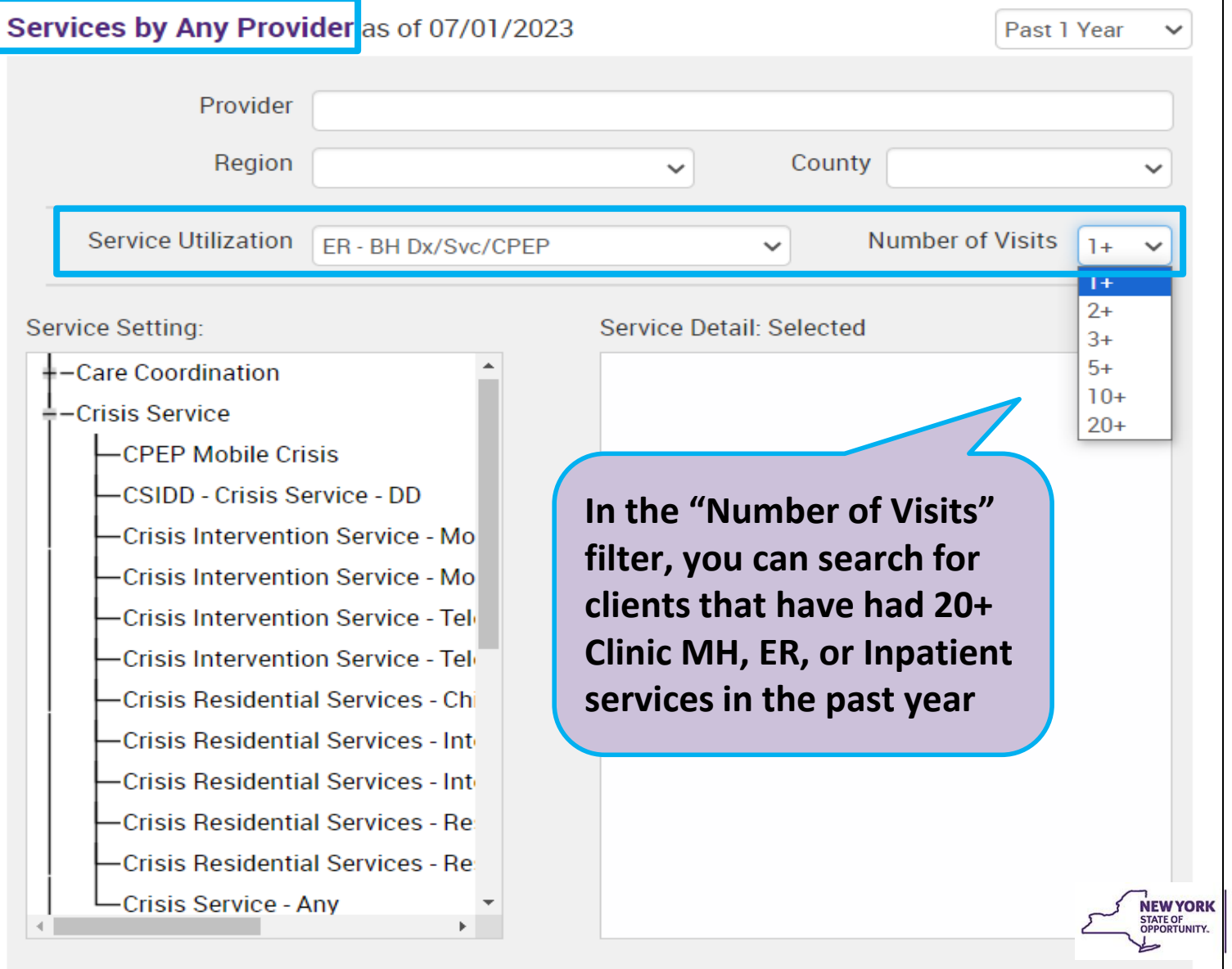

**Office of<br>Mental Health** 

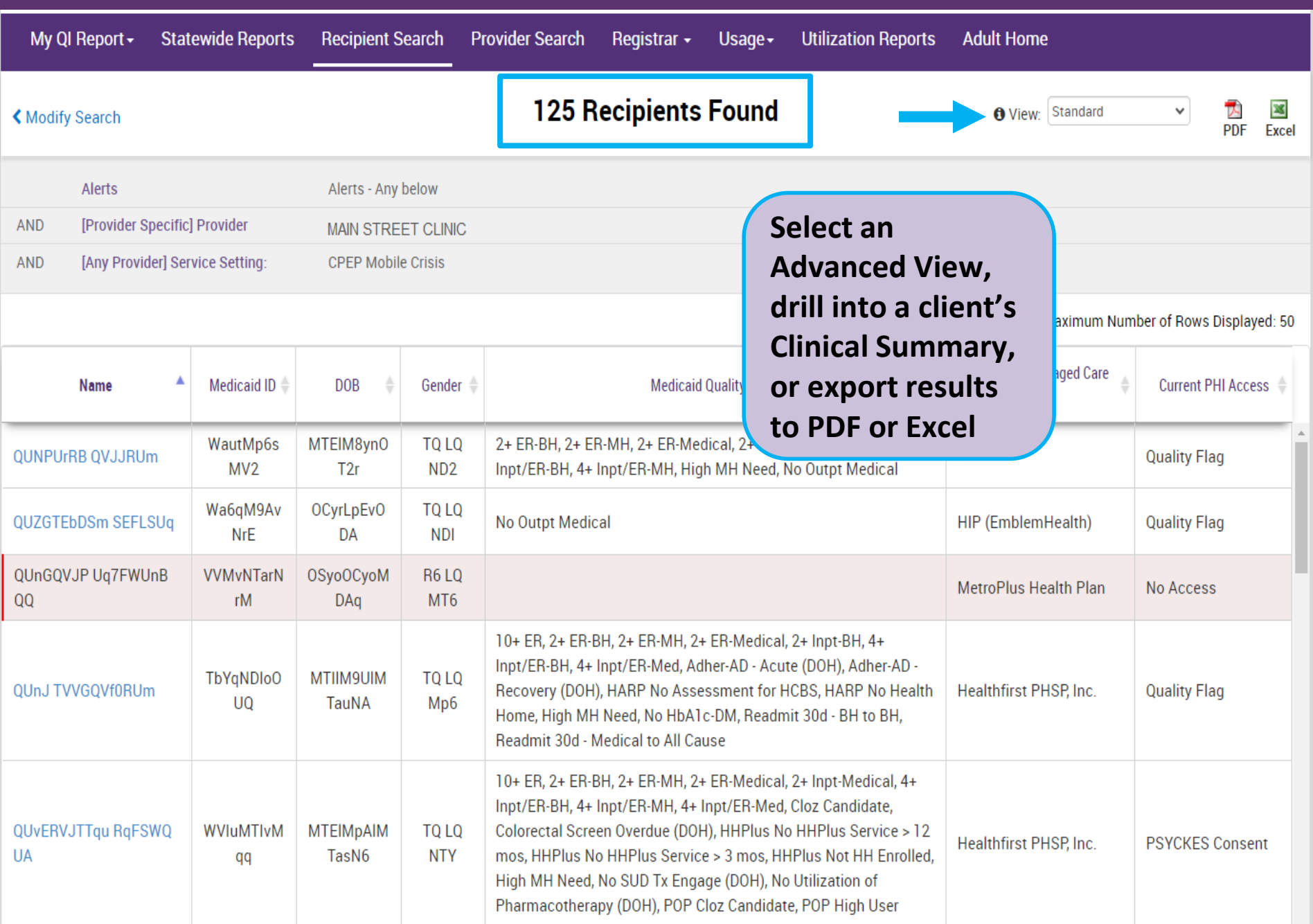

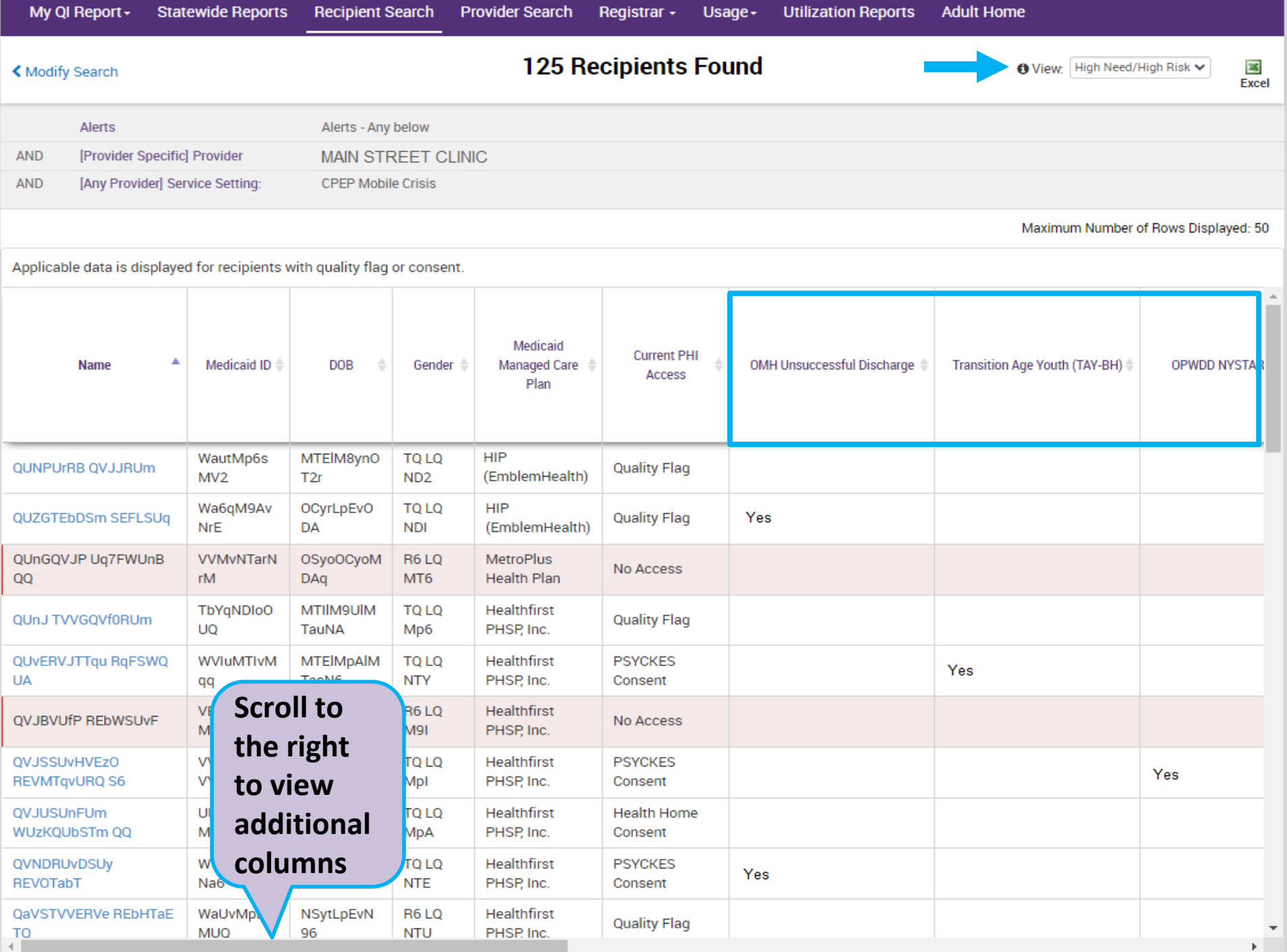

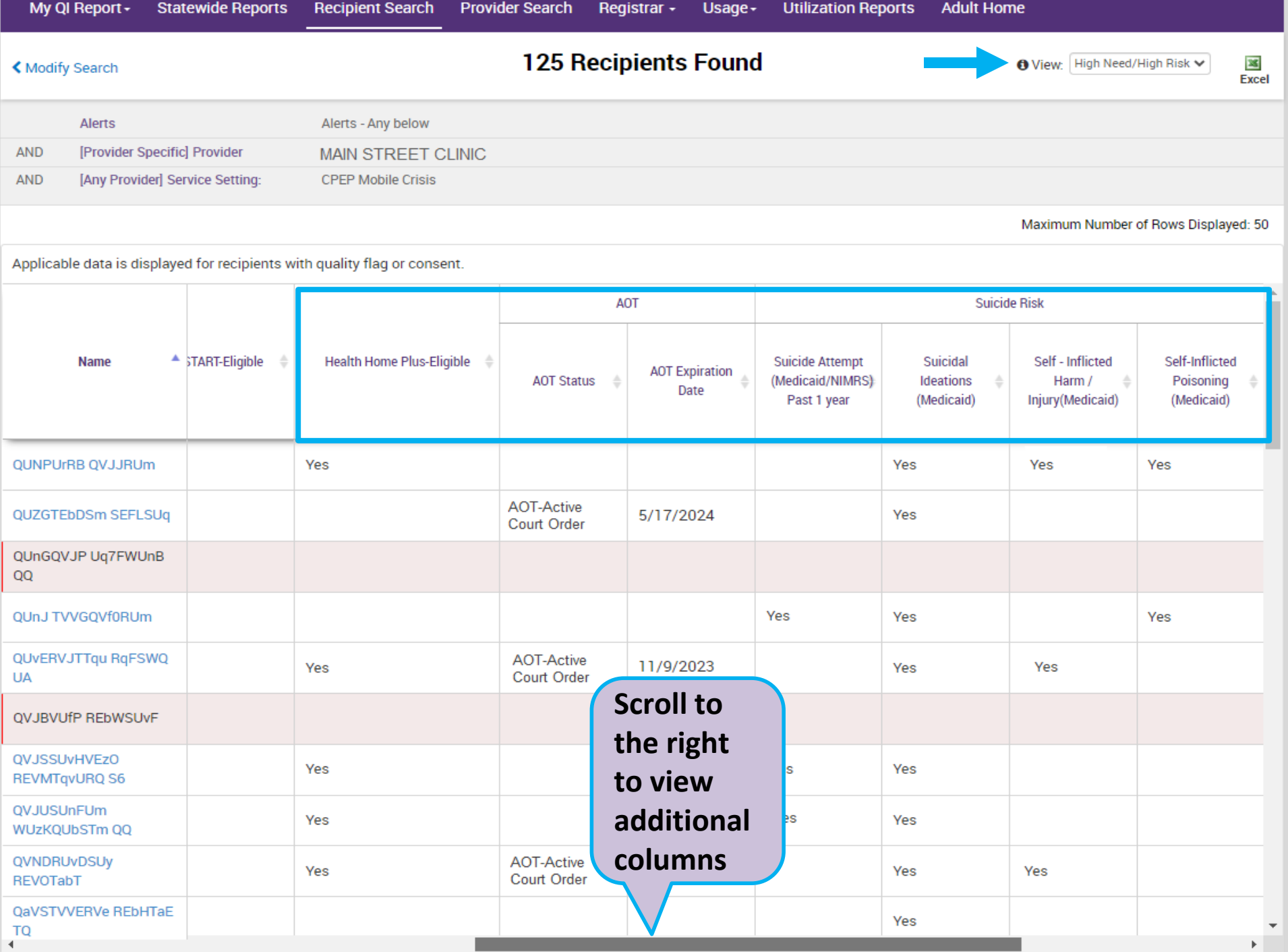

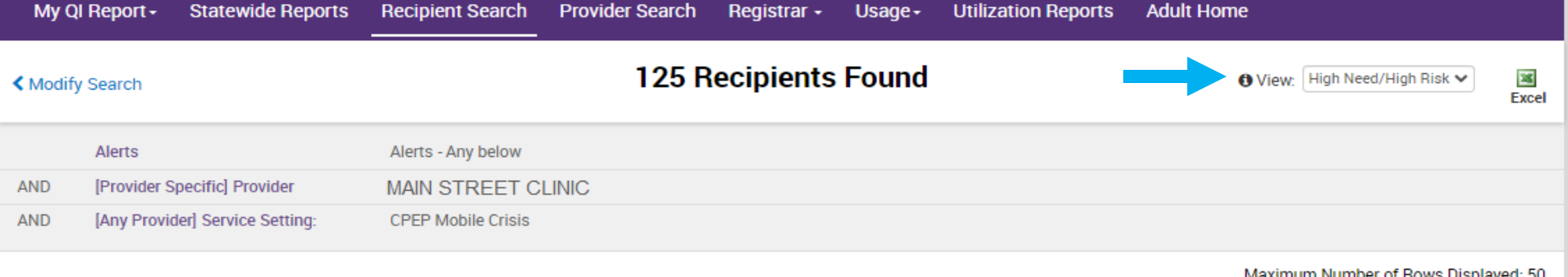

Applicable data is displayed for recipients with quality flag or consent.

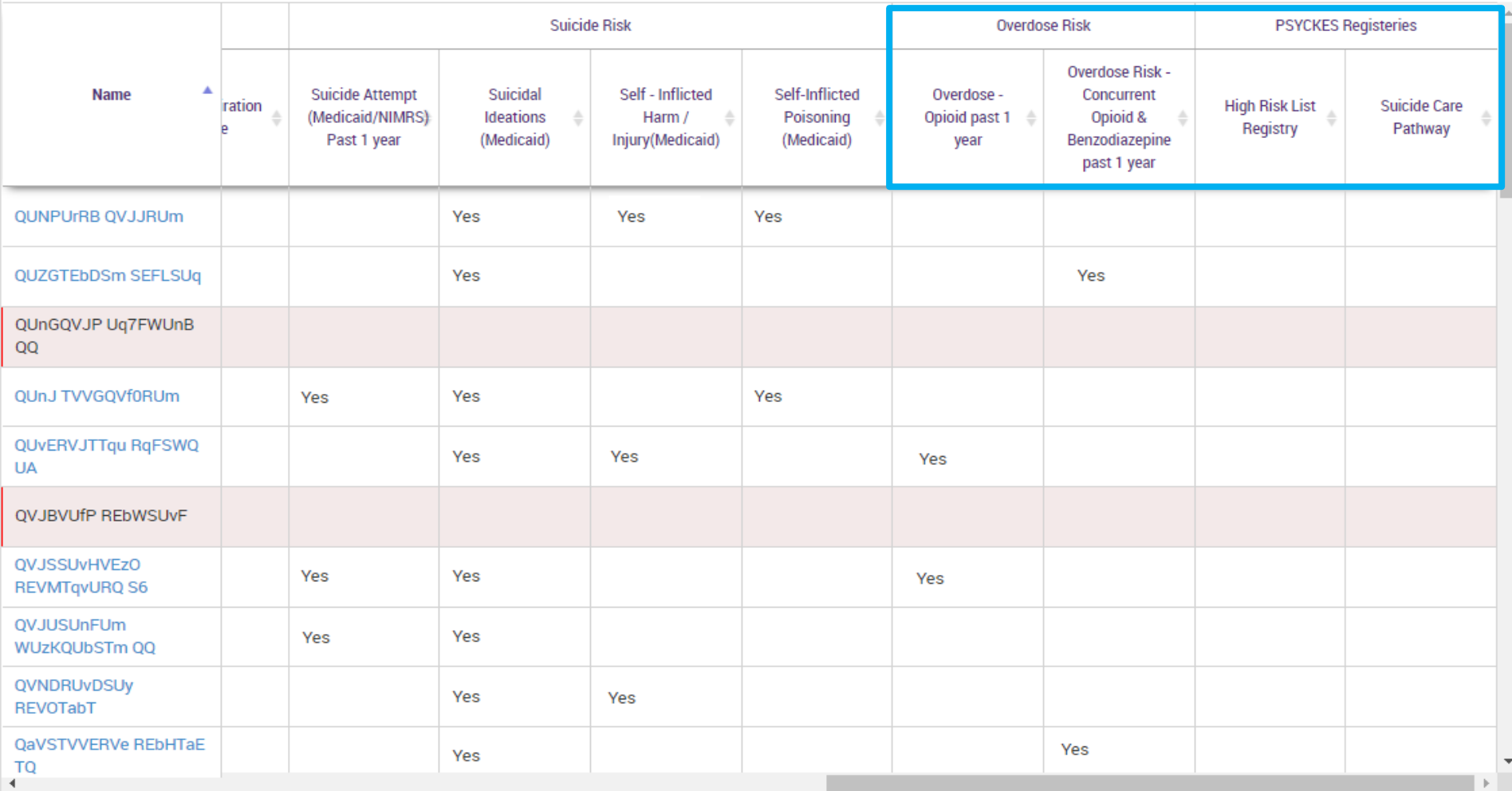
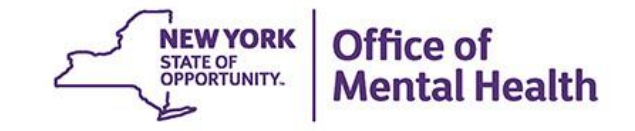

# My QI Report

# **My QI Report**

- Tool for managing quality improvement efforts
- Updated on a monthly basis
- Eligible Population (denominator): clients served plus other parameters depending on quality indicator specifications
- Number with QI Flag (numerator): clients who meet criteria for the flag
- Compare prevalence rates for provider agency, region, state
- Filter report by: Program Type (e.g., Crisis Services), MC Plan, Age
- Drill down into list of recipients who meet criteria for flag
- Reports can be exported to Excel and PDF

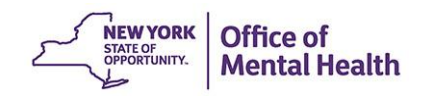

# **Understanding My QI Report**

- Attributing clients to agency QI reports:
	- Billing: Clients linked to provider agency if billed by agency in the past 9 months
	- **This rule is used to automatically link clients to providers** so that current clients are included in the report each month
- Period of observation for the quality indicator:
	- Assessed by a measure, varies for each measure
	- For example, the period of observation for the High Utilization quality indicator is 13 months
- QI Reports trending over time:
	- QI Trends Past Year show the prevalence rates of quality flags by provider over time

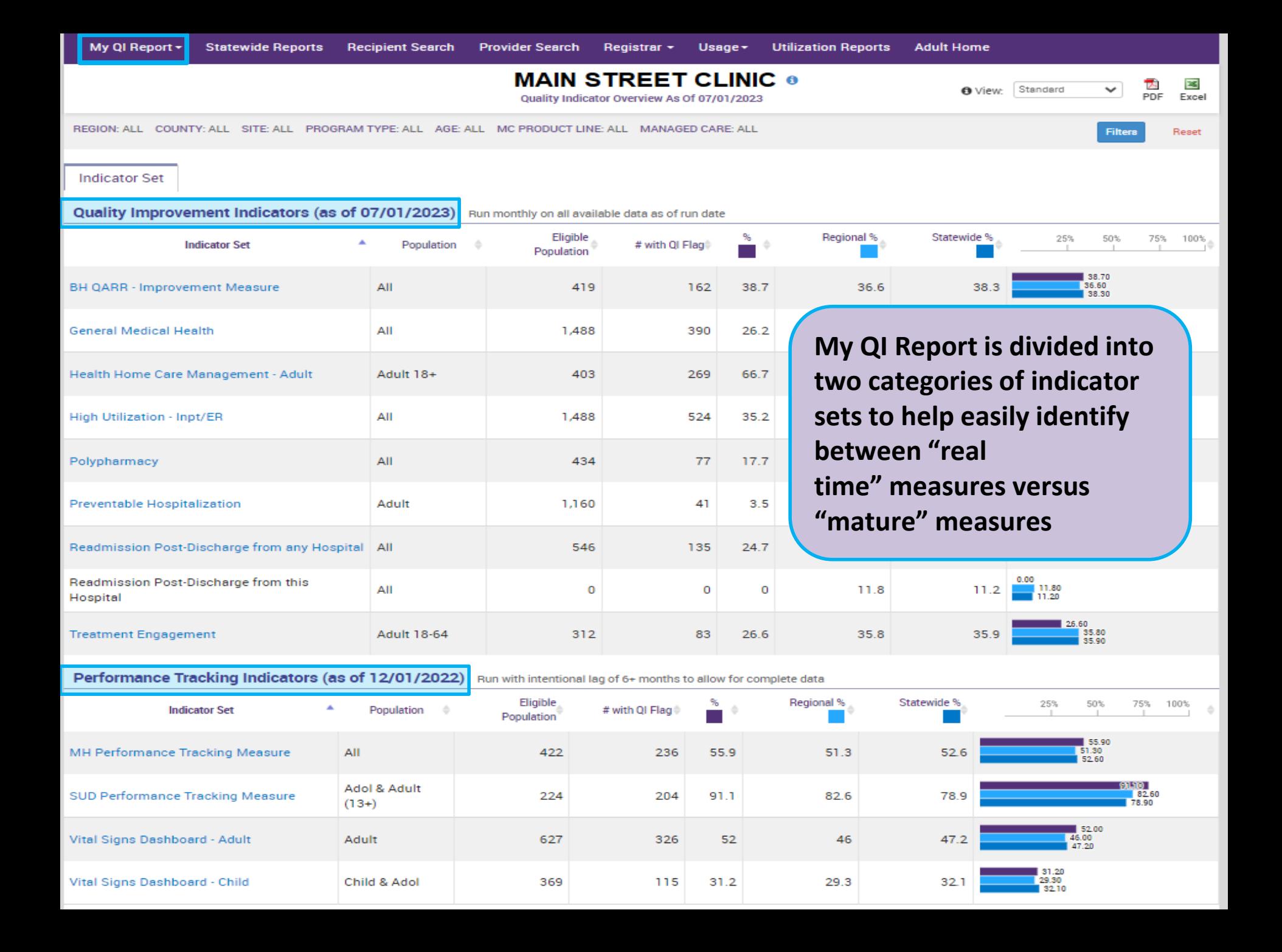

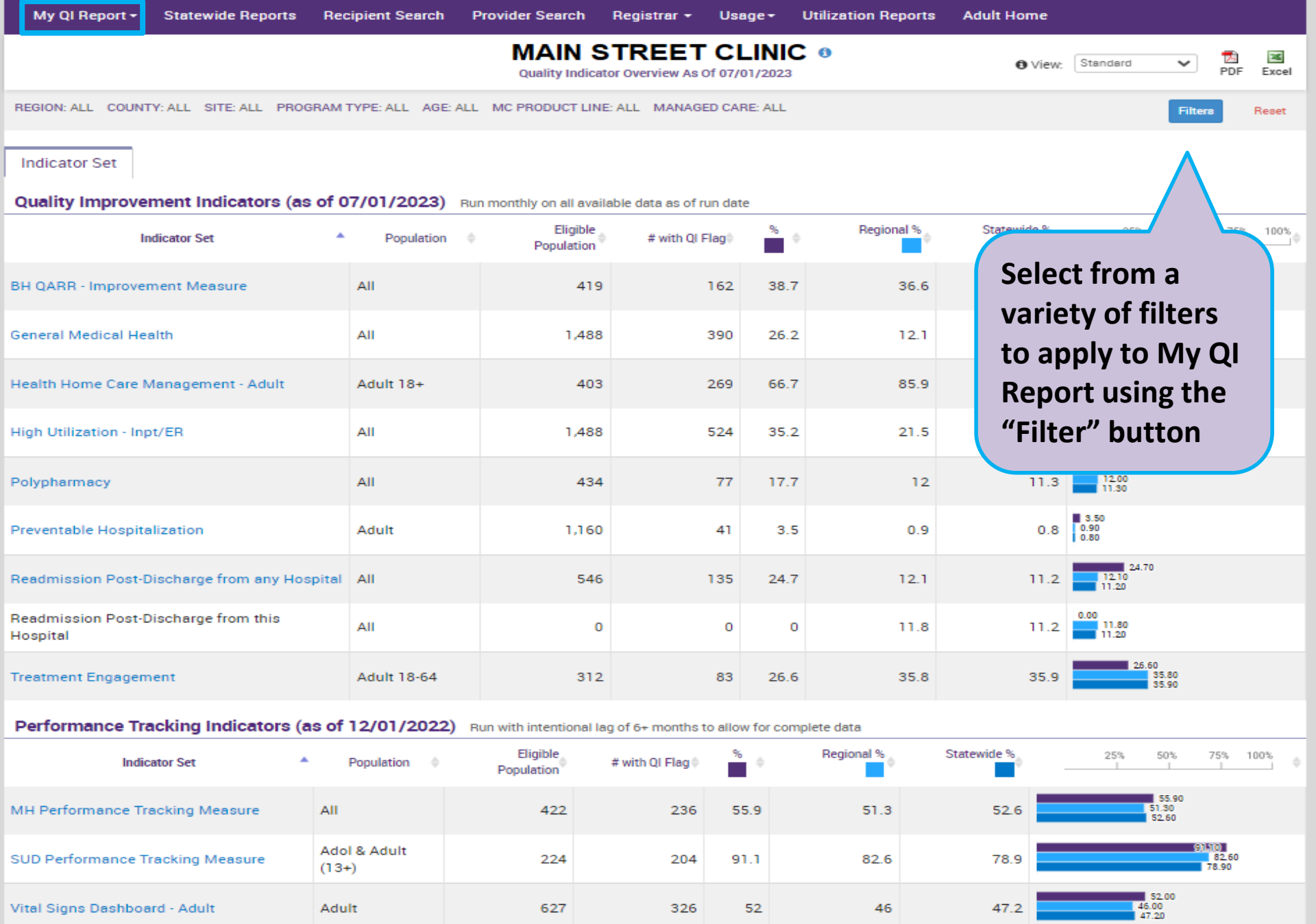

115

31.2

Vital Signs Dashboard - Child

Child & Adol

369

31.20<br>29.30<br>32.10

 $32.1$ 

 $29.3$ 

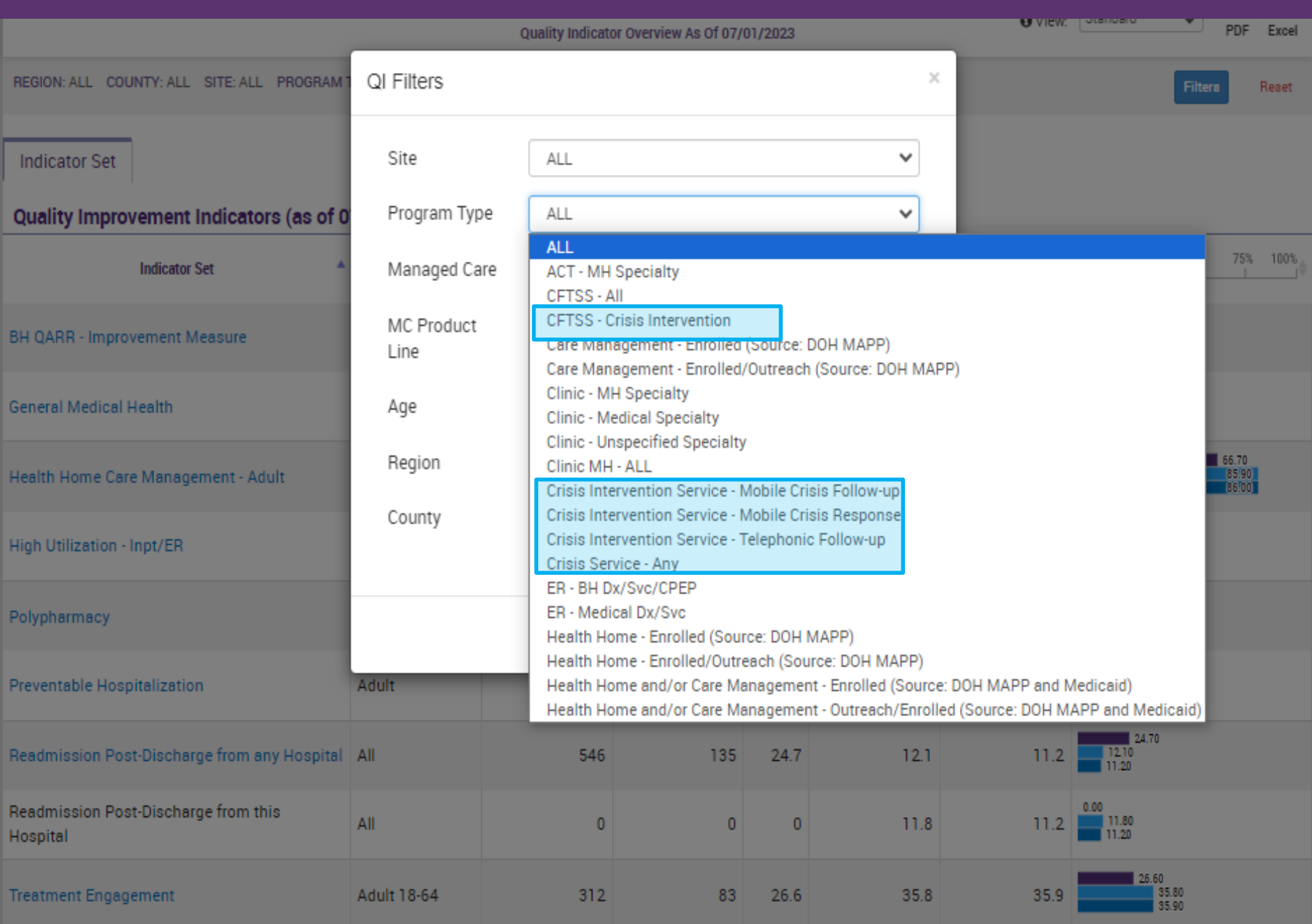

PROGRAM TYPE: CRISIS SERVICE - ANY

⊡

Excel

Reset

Filters

**Indicator Set** 

#### Quality Improvement Indicators (as of 07/01/2023) Run monthly on all available data as of run date

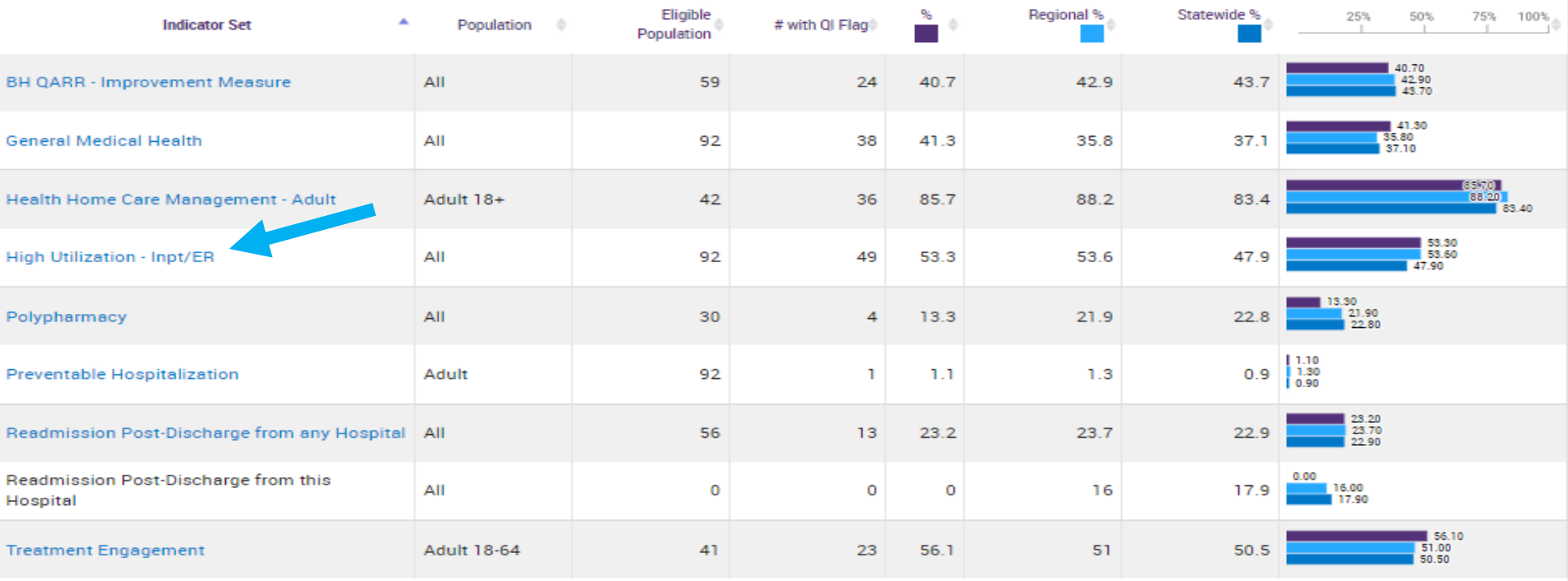

#### Performance Tracking Indicators (as of 12/01/2022) Run with intentional lag of 6+ months to allow for complete data

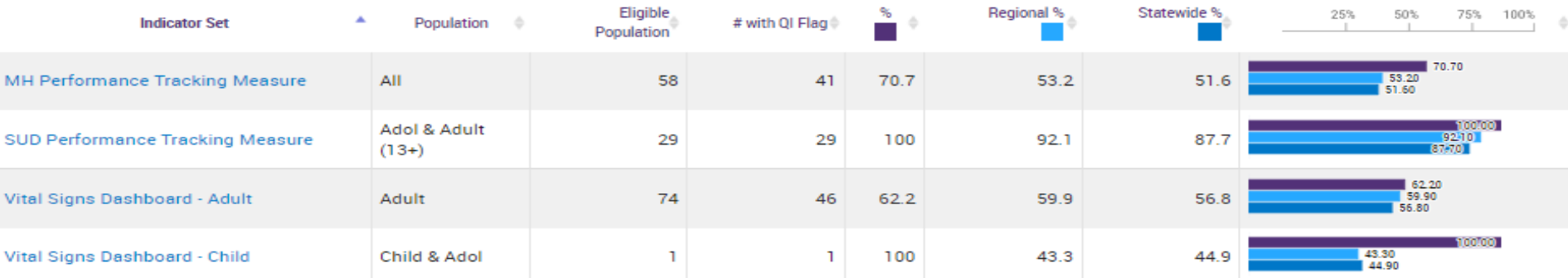

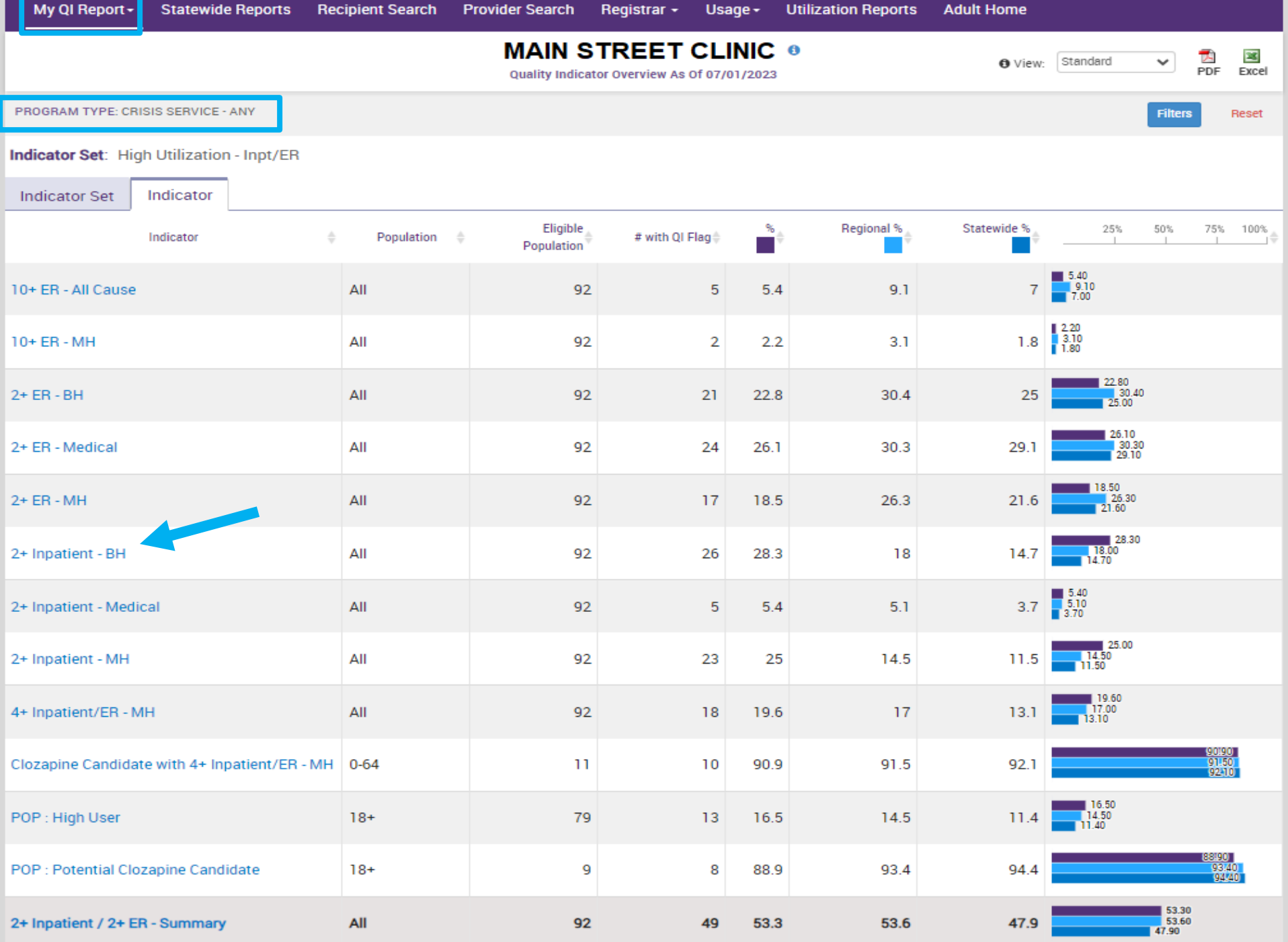

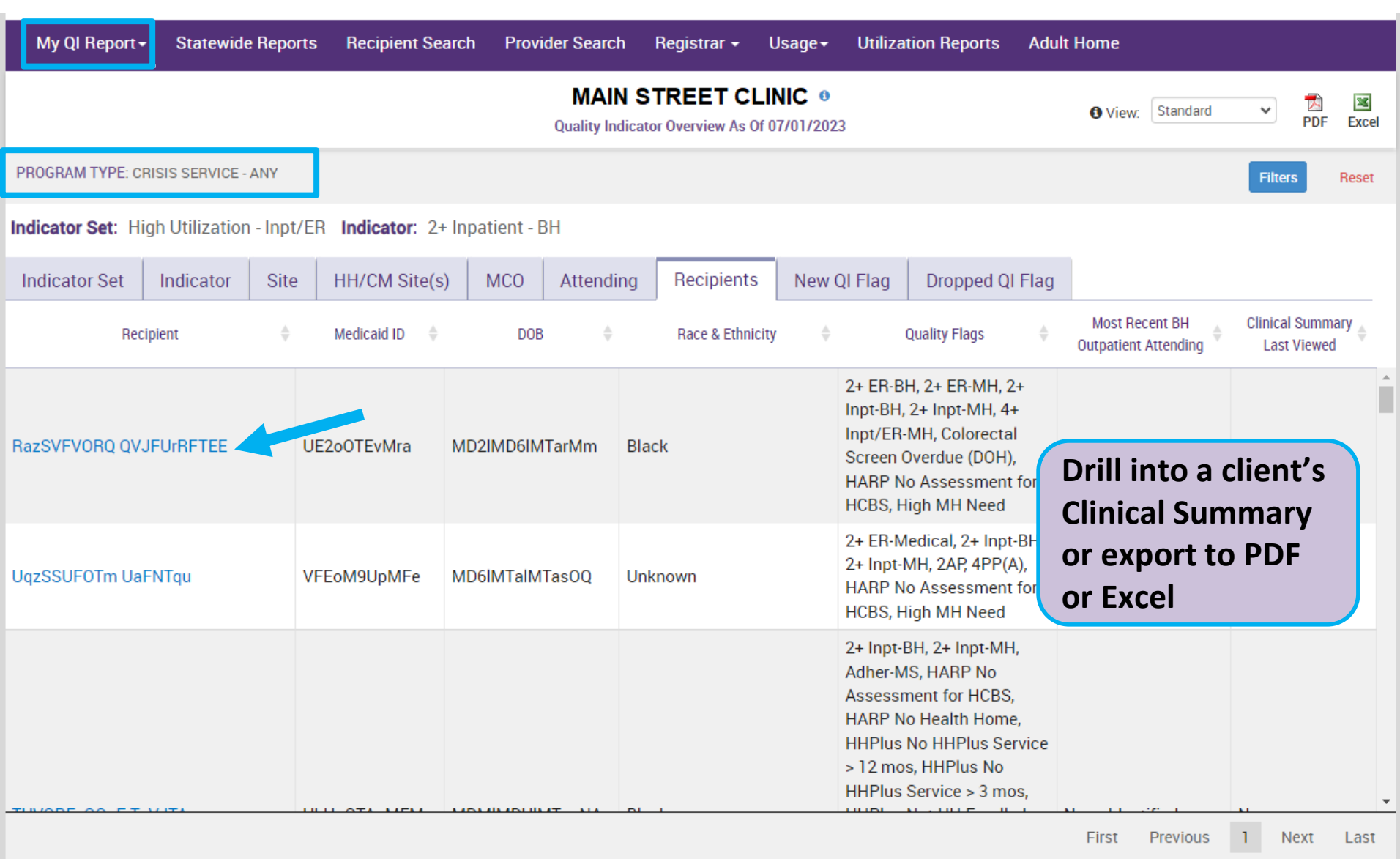

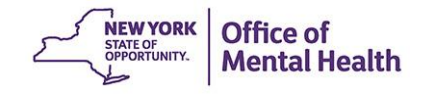

# **Clinical Summary**

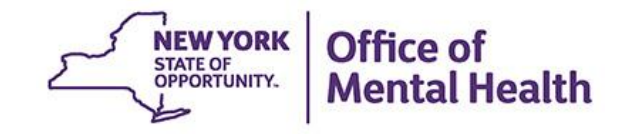

# **What is a PSYCKES Clinical Summary?**

- Summarizes up to 5 years of treatment history for a client
- Creates an **integrated** view from all databases available through **PSYCKES** 
	- E.g., Homelessness information, Social Determinants of Health (SDOH), High Mental Health Need reason (if applicable), active quality flags, care coordination, IVOS (Integrated View of Services), AOT status, hospitalizations and/or crisis services, suicide risk (NIMRS), etc.
- **EX Summarizes treatment episodes to support rapid review**
- Episodes of care linked to detailed dates of service if needed (including diagnoses and procedures)
- **EXA)** Clinical Summary organized by sections like an EMR

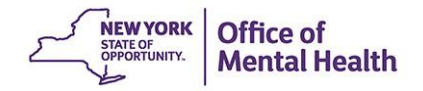

# **Clinical Summary Viewing Options**

- A client's clinical summary has 3 viewing tab options:
	- Brief Overview (default)
	- 1 Year Summary
	- 5 Year Summary
- The Brief Overview was a request by our users include a brief summary of a client's data that contained:
	- **Most critical information, easily identifiable**
	- Optimize time when reviewing clinical summary to get full clinical picture
	- Fits on a 1-2 pieces of paper, if printed

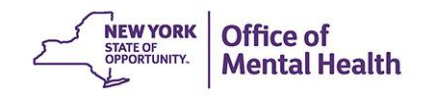

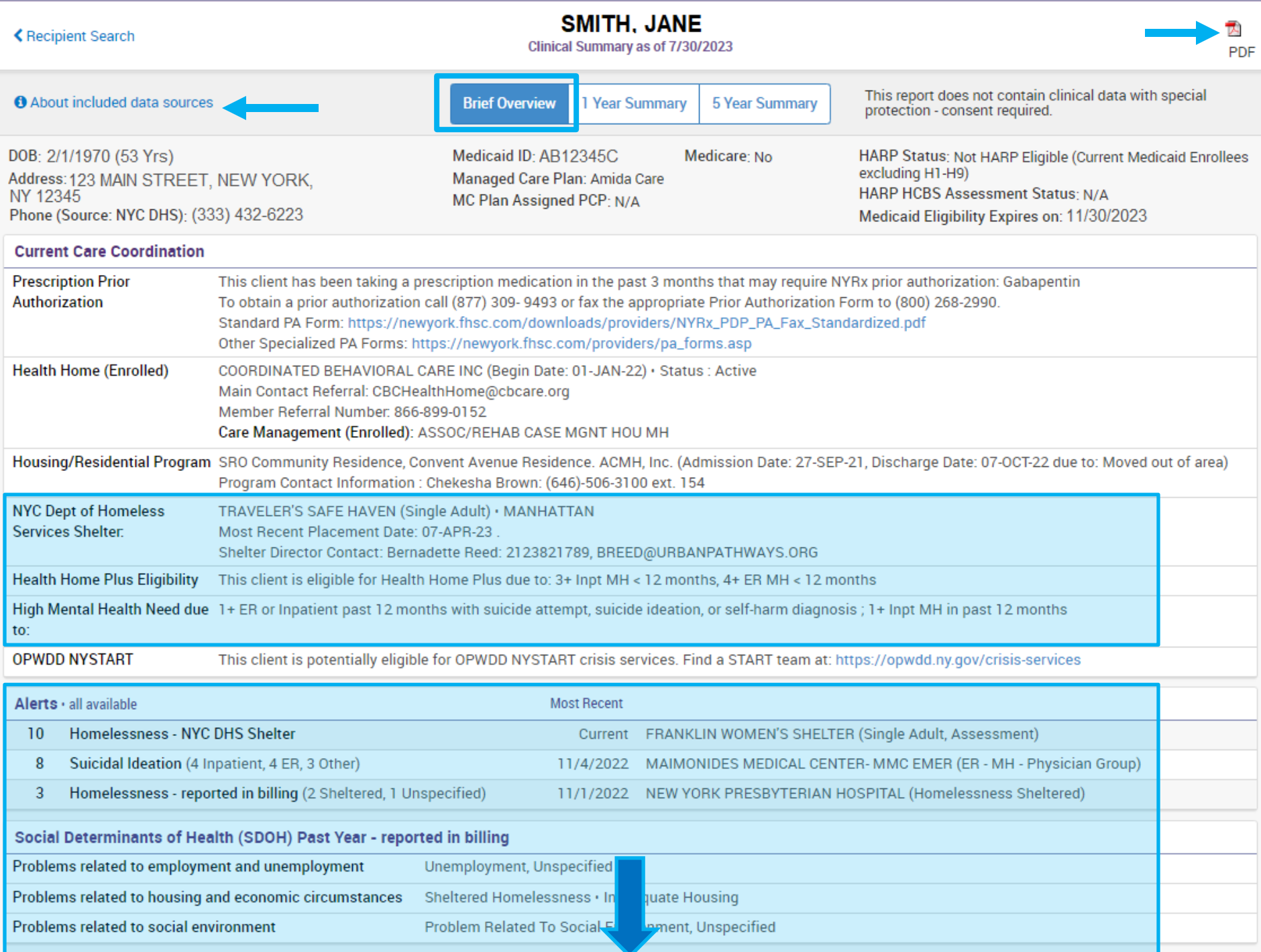

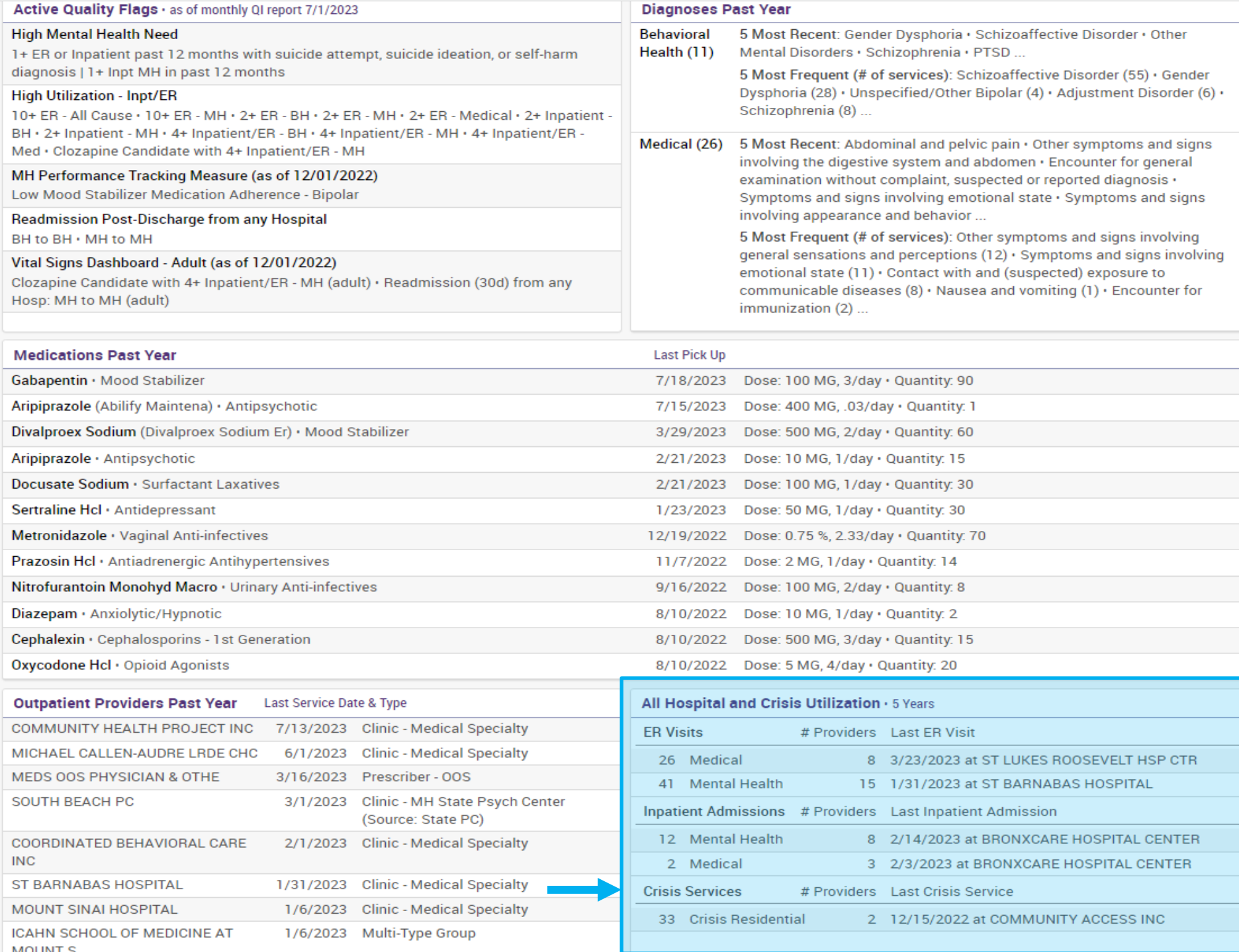

÷

# **Current Care Coordination & Alerts**

- Current Care Coordination section displays status/contact information, if applicable to the client, including:
	- Homelessness
	- Health Home/Care Management Agency Outreach/Enrollment
	- Health Home Plus Eligibility
	- High Mental Health Need Reasons
	- Medicaid Eligibility Alert: New York State of Health (NYSoH) alert for Medicaid recertification
- Alerts (All available NIMRS & Medicaid data)
	- Suicidal ideations Homelessness
	-
	- Self-inflicted harm discharge
	- **Opioid overdose**
- 
- Suicide attempt OMH unsuccessful

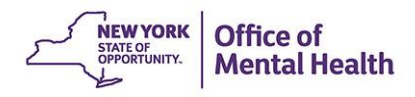

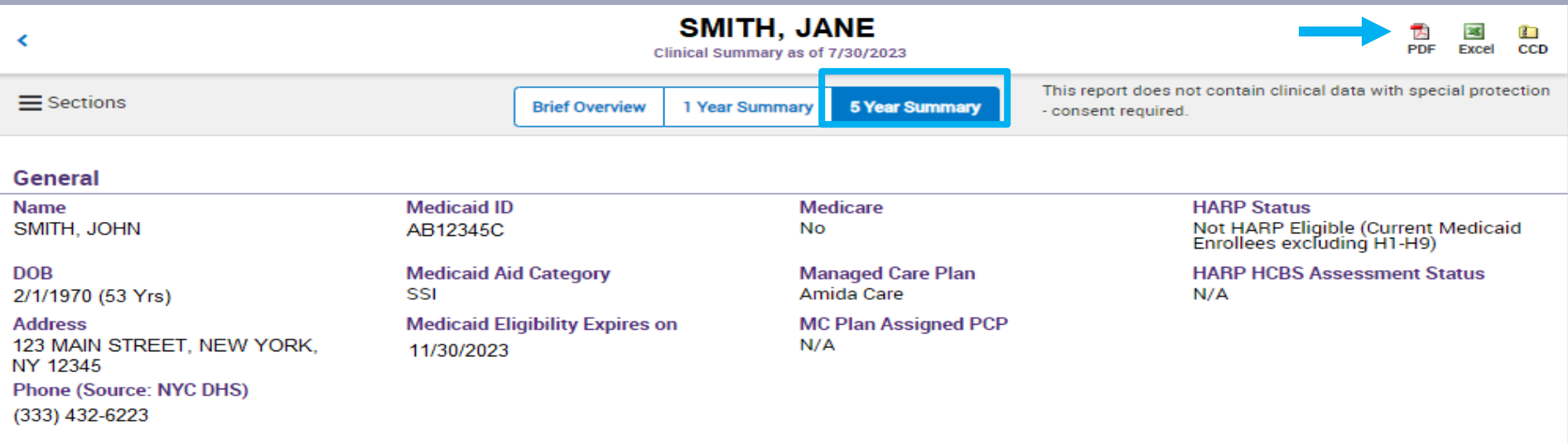

#### **Current Care Coordination**

Prescription Prior Authorization: This client has been taking a prescription medication in the past 3 months that may require NYRx prior authorization: Gabapentin To obtain a prior authorization call (877) 309-9493 or fax the appropriate Prior Authorization Form to (800) 268-2990. Standard PA Form: https://newyork.fhsc.com/downloads/providers/NYRx\_PDP\_PA\_Fax\_Standardized.pdf Other Specialized PA Forms: https://newyork.fhsc.com/providers/pa\_forms.asp

Health Home (Enrolled) - Status : Active, COORDINATED BEHAVIORAL CARE INC (Begin Date: 01-JAN-22), Main Contact: Member Referral Number. 866-899-0152, CBCHealthHome@cbcare.org

Care Management (Enrolled) : ASSOC/REHAB CASE MGNT HOU MH

- This information is updated weekly from DOH MAPP.

NYC Dept of Homeless Services Shelter. TRAVELER'S SAFE HAVEN (Single Adult)., MANHATTAN Most Recent Placement Date: 07-APR-23 . Shelter Director Contact: Bernadette Reed, 2123821789, BREED@URBANPATHWAYS.ORG.

- This information is updated weekly from NYC DHS.

Housing/Residential Program: SRO Community Residence, Convent Avenue Residence, ACMH, Inc. (Admission Date: 27-SEP-21, Discharge Date: 07-OCT-22 due to: Moved out of area), Program Contact Information: Chekesha Brown, (646)-506-3100 ext. 154

- This information is updated weekly from CAIRS.

Care Coordination Alert - This client is eligible for Health Home Plus due to: 3+ Inpt MH < 12 months; 4+ ER MH < 12 months

High Mental Health Need due to: 1+ ER or Inpatient past 12 months with suicide attempt, suicide ideation, or self-harm diagnosis ; 1+ Inpt MH in past 12 months

This client is potentially eligible for OPWDD services. For individuals with a co-occurring intellectual and/or developmental disability and behavioral health need, NYSTART services may be available in some areas of New York State.

1. To find out about START eligibility and the model Click Here

2. To see if you have a START team in your area and access contact information Click Here

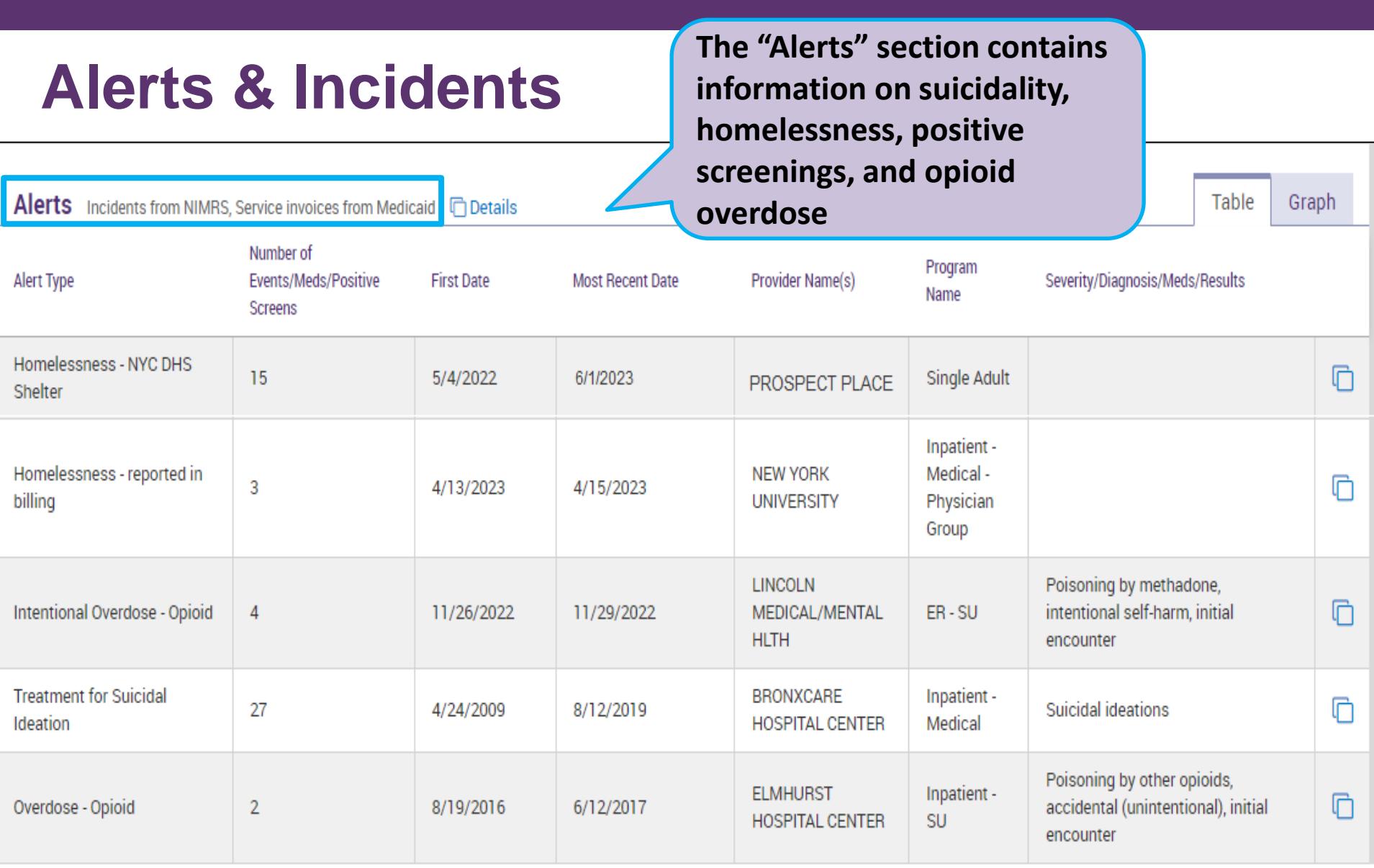

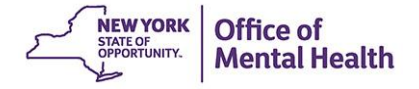

# **Social Determinants of Health (SDOH)**

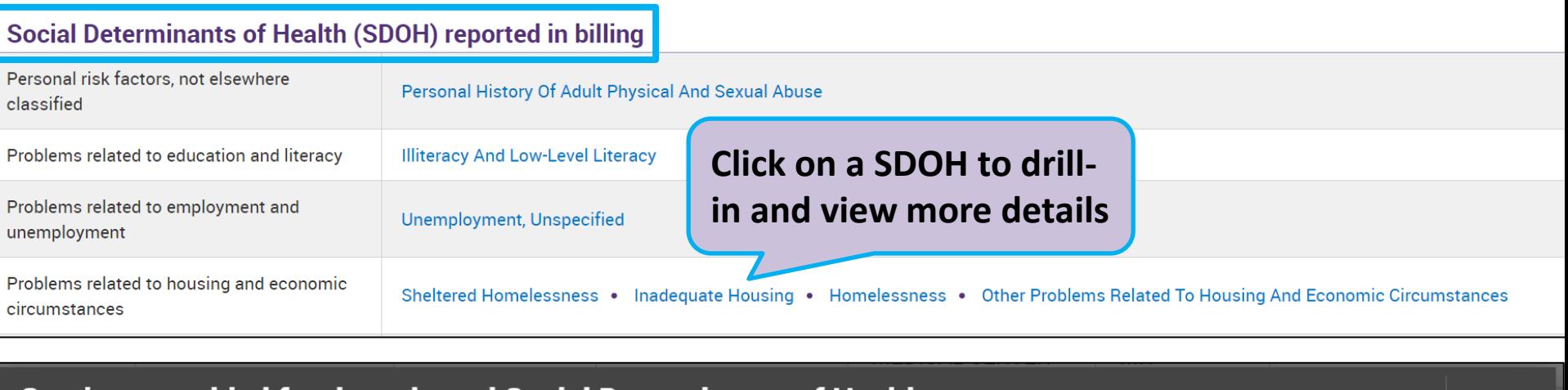

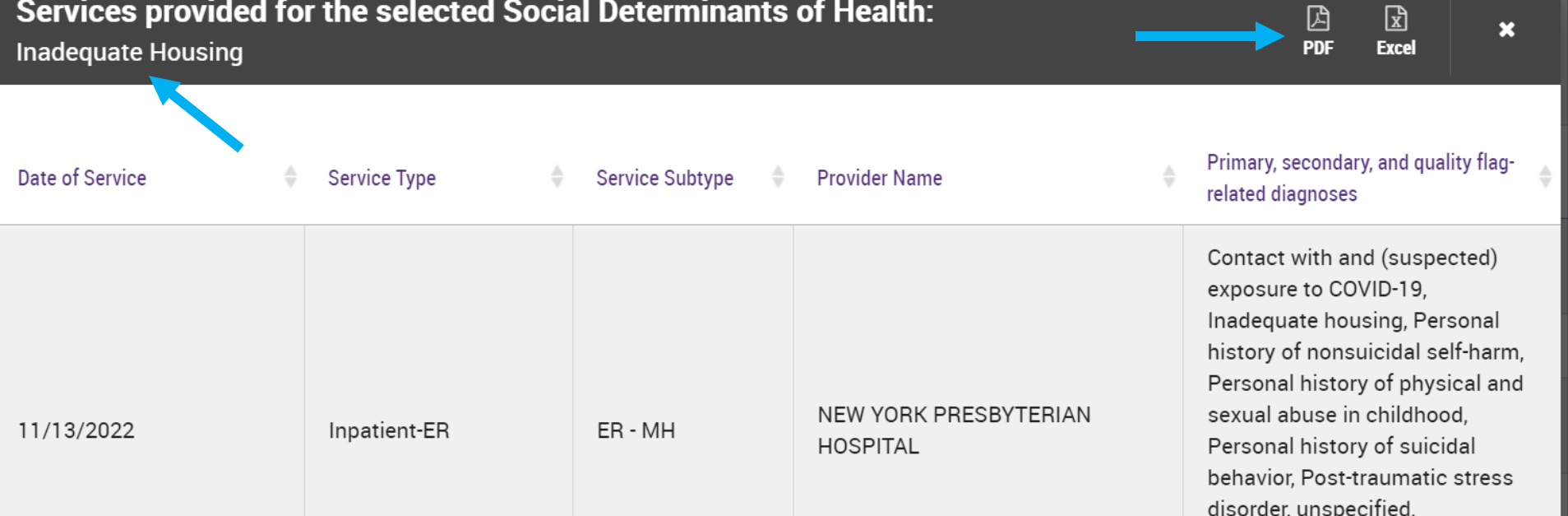

### **Integrated View of Services Over Time**

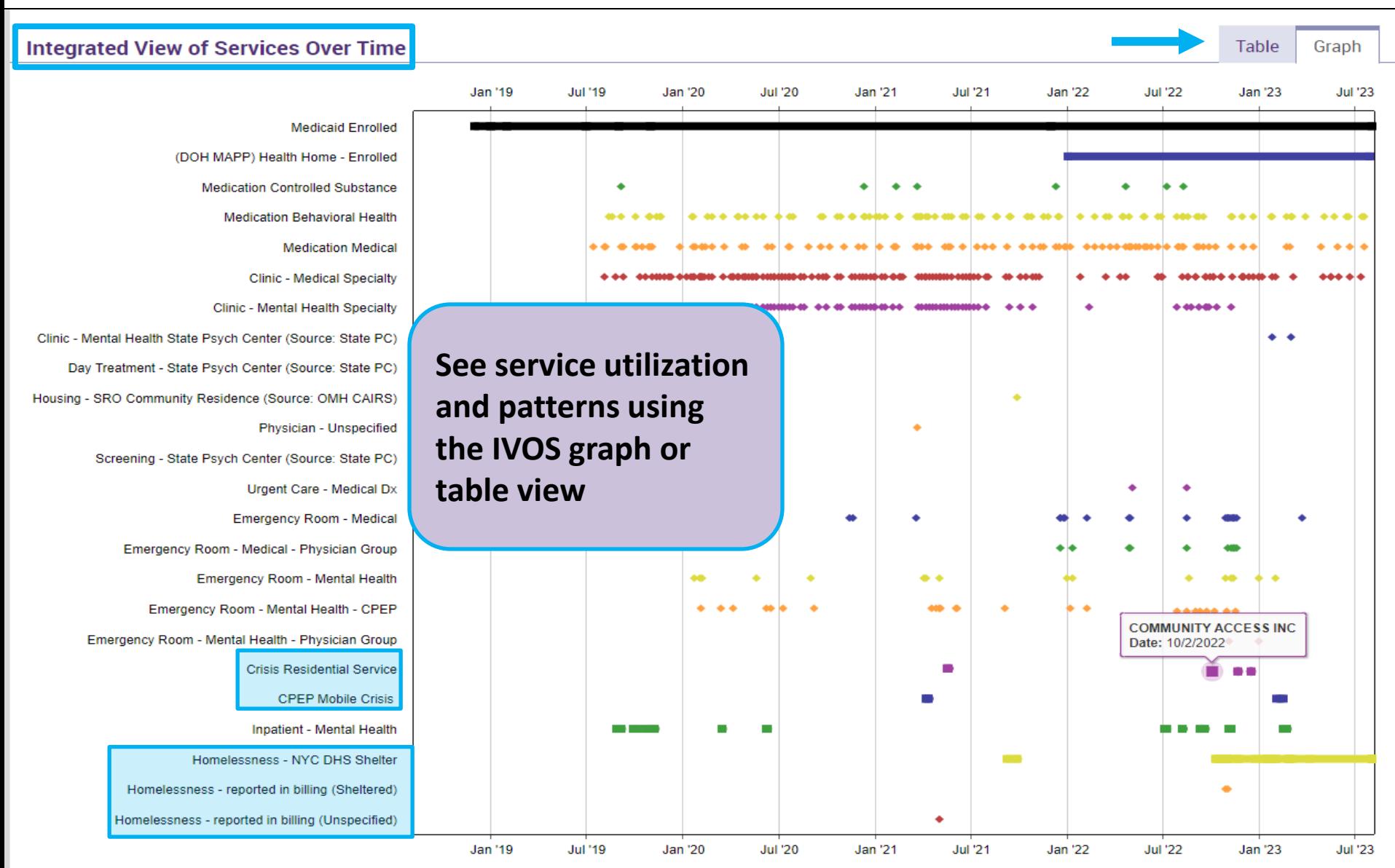

## **Hospital/ER/Crisis Services Section**

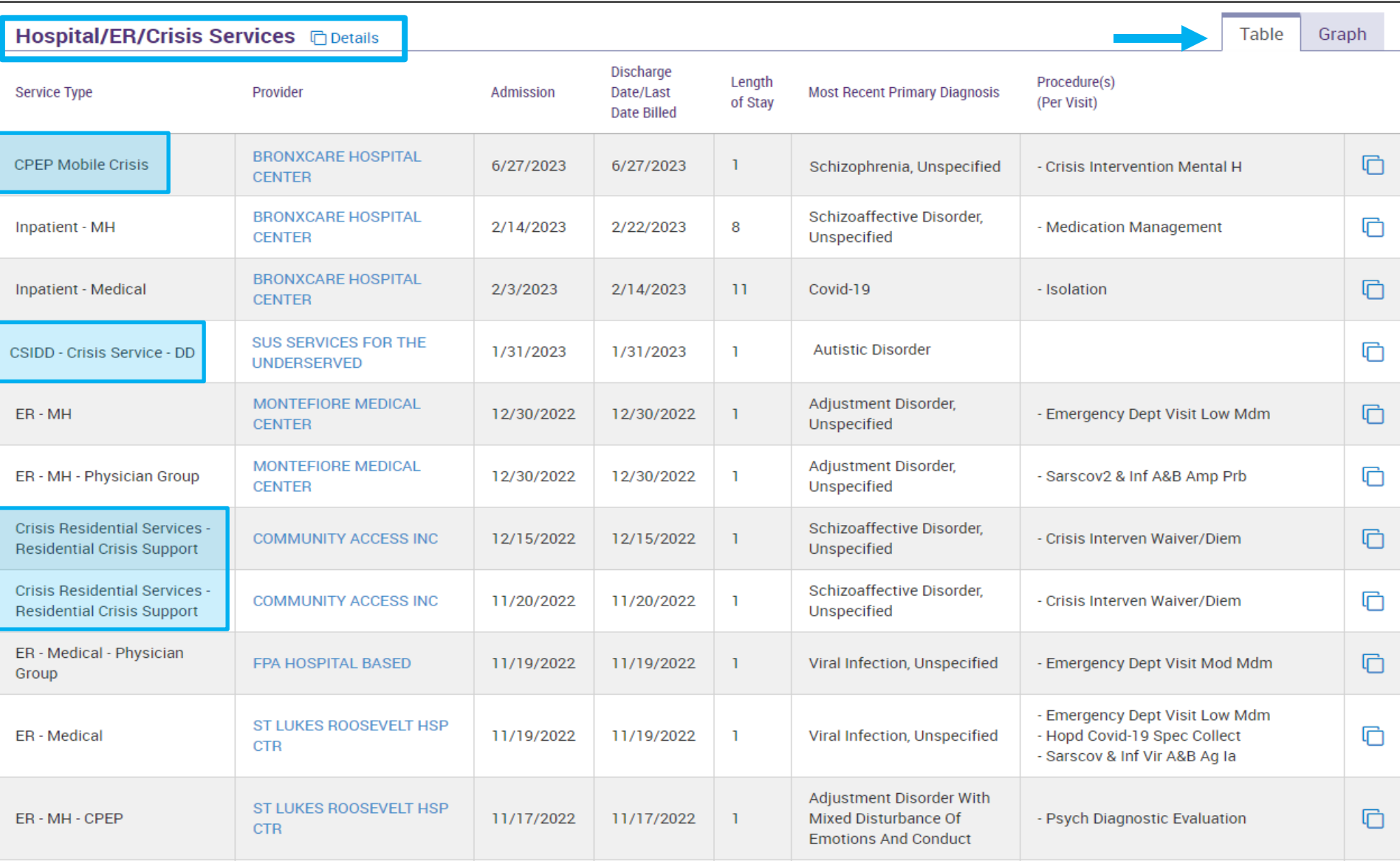

# Live Demo of the PSYCKES Mobile App!

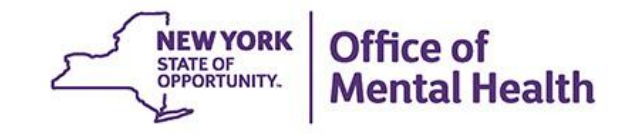

### **How to Enable PHI Access**

- Look up client in the "Search" page
- Confirm you found the correct match
- Mobile app will prompt you to "Enable PHI Access"
- Follow steps to attest to why your provider agency has the right to access PHI and that the client's identity has been confirmed

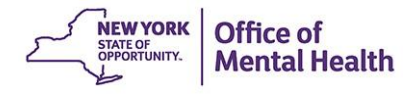

#### **Search for client in the full PSYCKES database**

- Enter Medicaid ID, SSN, or Last Name + First Name + DOB
- Confirm client found matches who you were looking for
	- If results do not match intended client, return to Search Results
	- If data matches intended client, tap "Enable PHI Access"

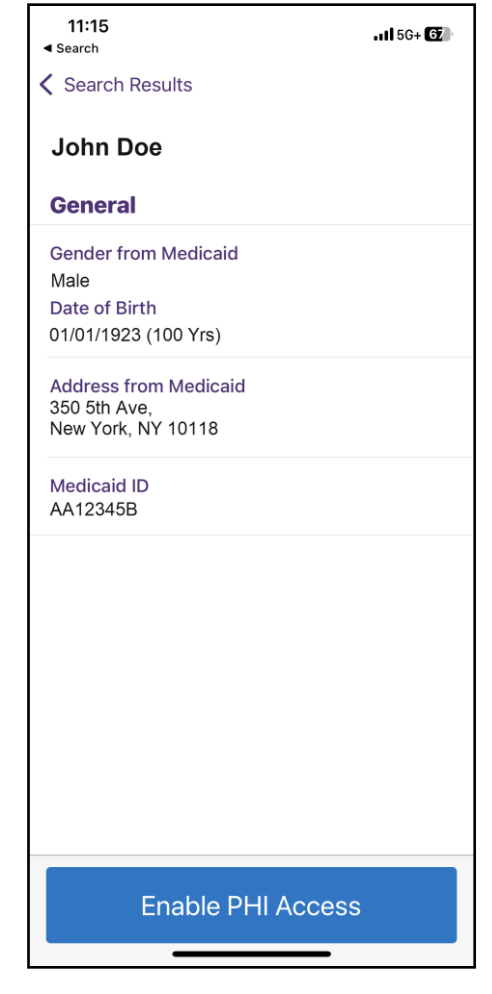

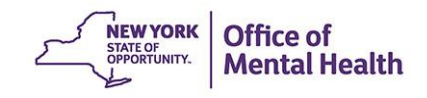

# **PHI Access Options**

- New! E-sign PSYCKES consent
- Client signed (physical) consent
	- PSYCKES
	- BHCC
	- DOH Health Home
- Provider attests to other reason for access
	- Verbal PSYCKES Consent
	- Clinical emergency
	- Attest client is being served at / transferred to agency

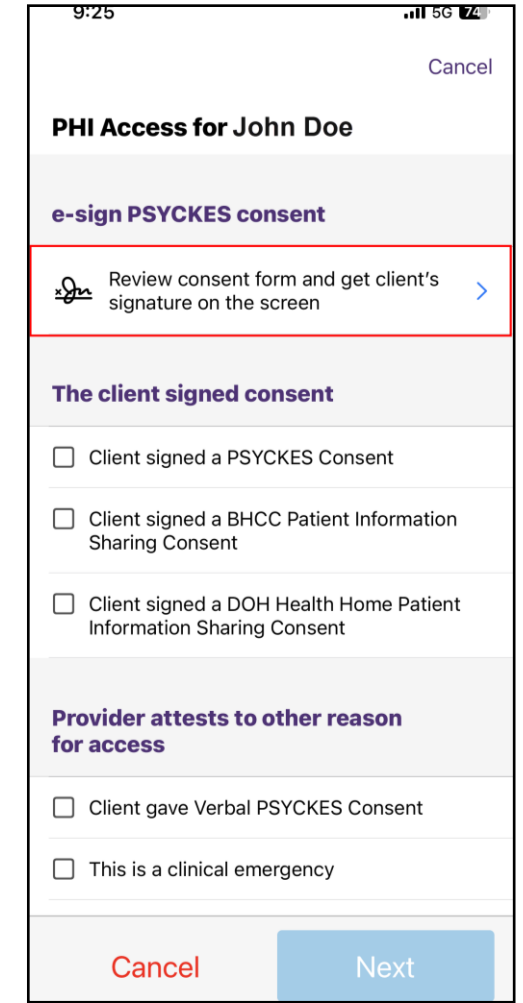

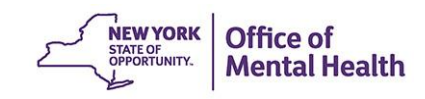

#### **Work flow for e-signatures**

- Read overview for next steps and tap "Next"
- **EXECT:** Attest to client identity via one of the following:
	- Select "Provider attests to client identity," if you or someone at your agency has experience with the client and tap 'Next'
	- Select "Client presented 1 photo ID" or
	- Select "Client presented 2 forms of non photo ID"

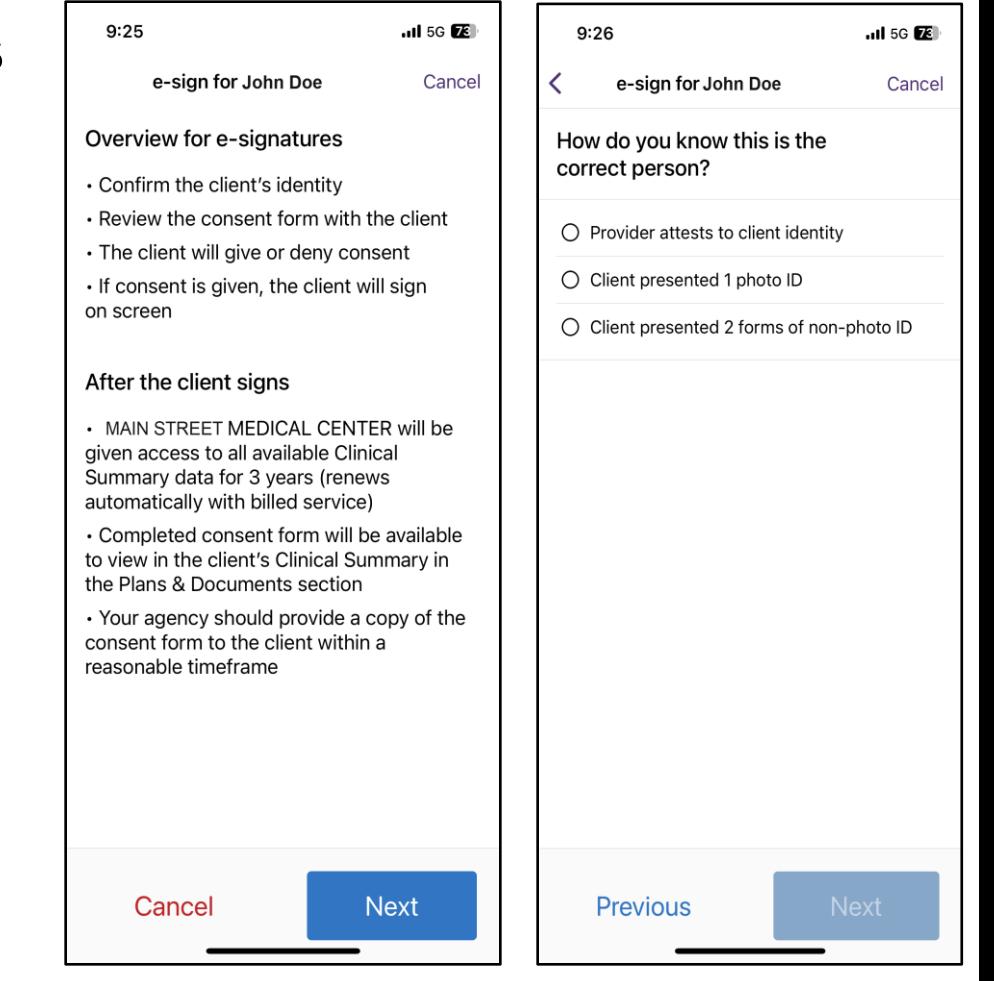

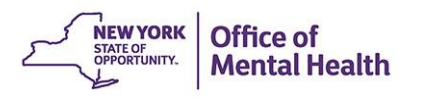

# **Review PSYCKES Consent Form**

Once you've confirmed identity, you'll review the PSYCKES consent form with your client within the mobile app, tap "Next"

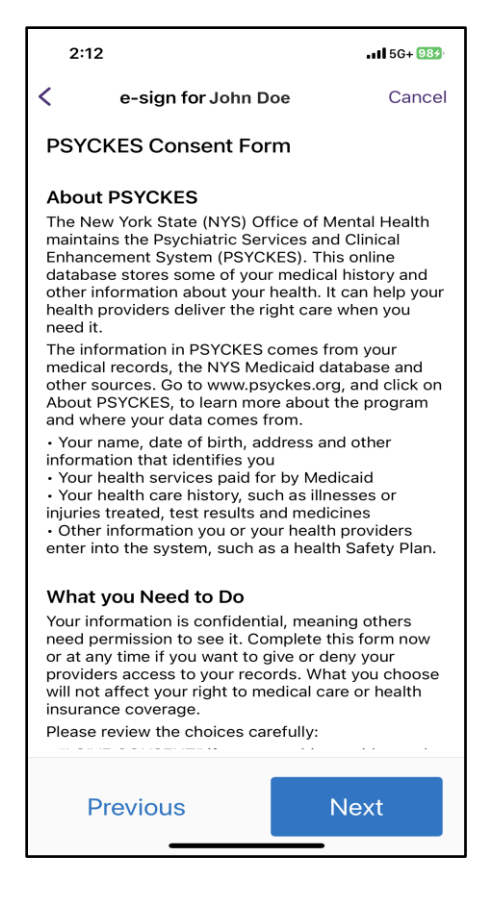

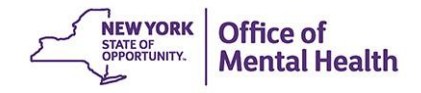

#### **Client gives/denies PSYCKES consent**

- Client is then prompted to give or deny consent
	- – If the client gives their consent, they will be prompted to select who will provide the e-signature
	- If the client denies consent, client will be prompted to go back to access options

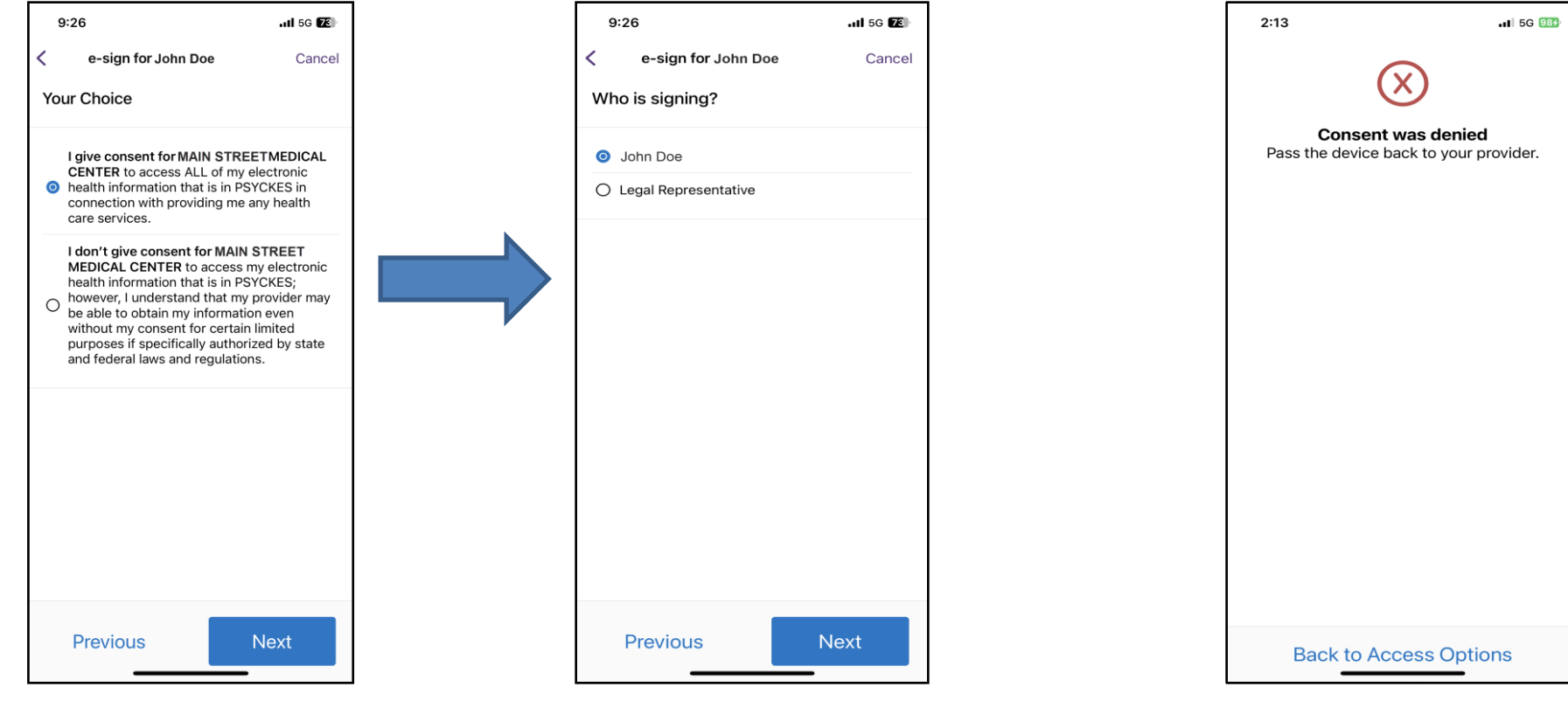

## **Providing e-signature**

- Confirm to save client's consent form in the Plans & Documents section of the clinical summary
- You'll then be prompted to view the client's clinical summary

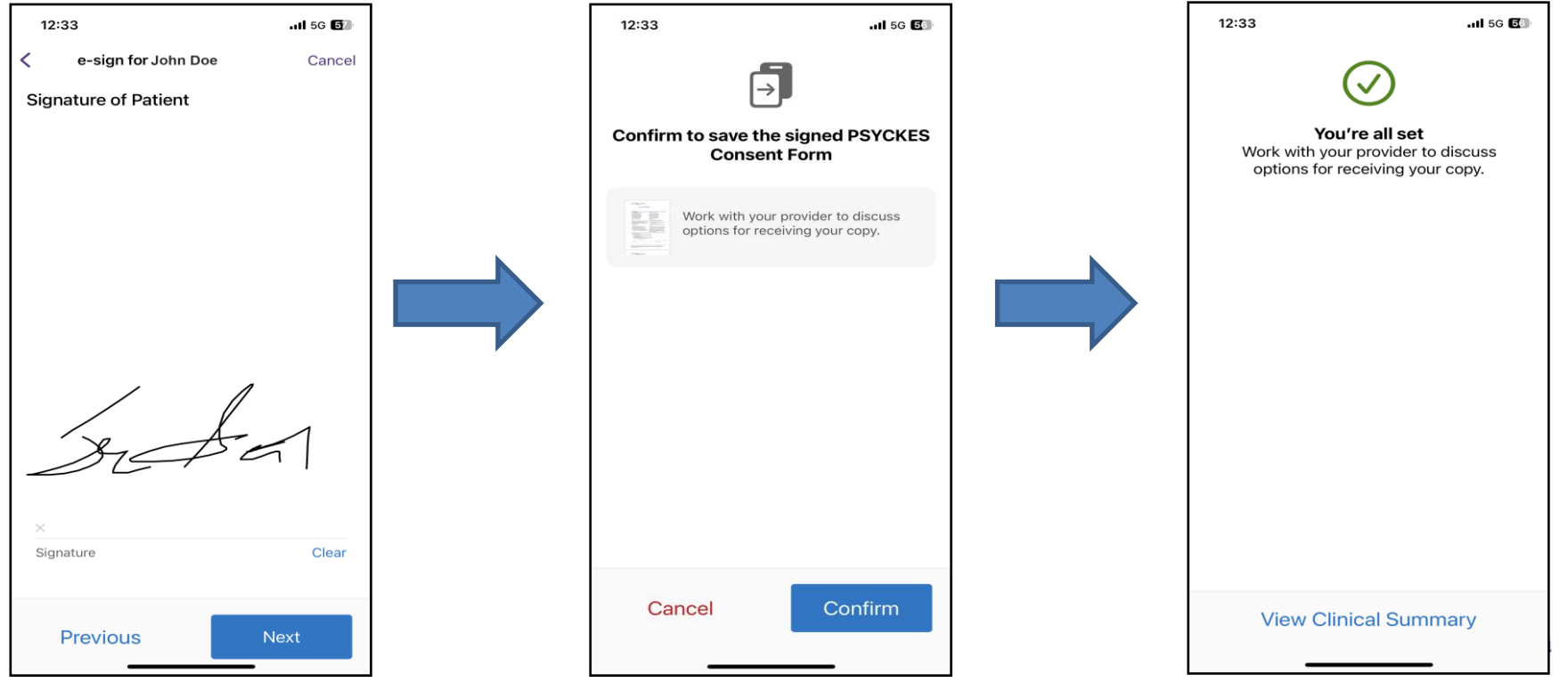

# iPad Exclusive Features

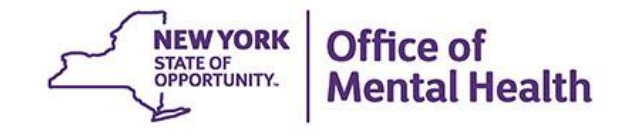

## **iPad Exclusive Features**

- The iPad version of the mobile app was redesigned based off focus group findings
- The iPad utilizes the additional space allowed by displaying data in a table format for maximum comprehension
- Some other exclusive iPad features include:
	- **E** Brief Overview
	- Services Over Time Graph
	- Service Type Cards and Filters

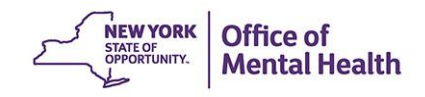

## **Brief Overview**

■ The brief overview will now be pulled into the iPad iOS and will be the default screen a user lands on when they drill into a client's clinical summary. :

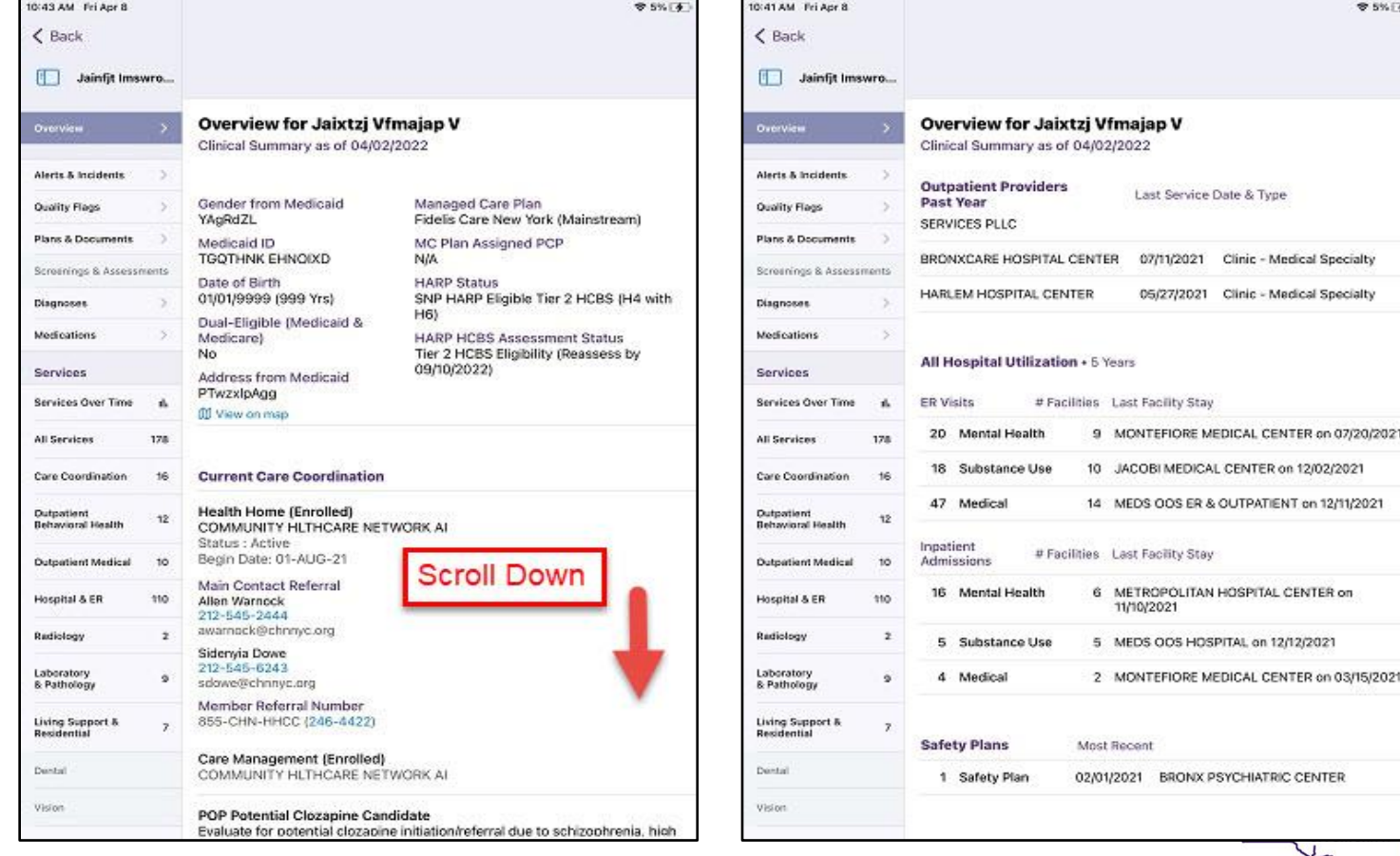

Office of Aental Health

### **Services Over Time Graph**

- Displays the past 1 years' worth of client data in graph form
- The graph uses dots to represent distinct services/medication pickups and lines to represent continuous services (e.g., hospital inpatient stays)
- Users can "tap" the dots/lines within the graph to see hover over details like dates and provider names

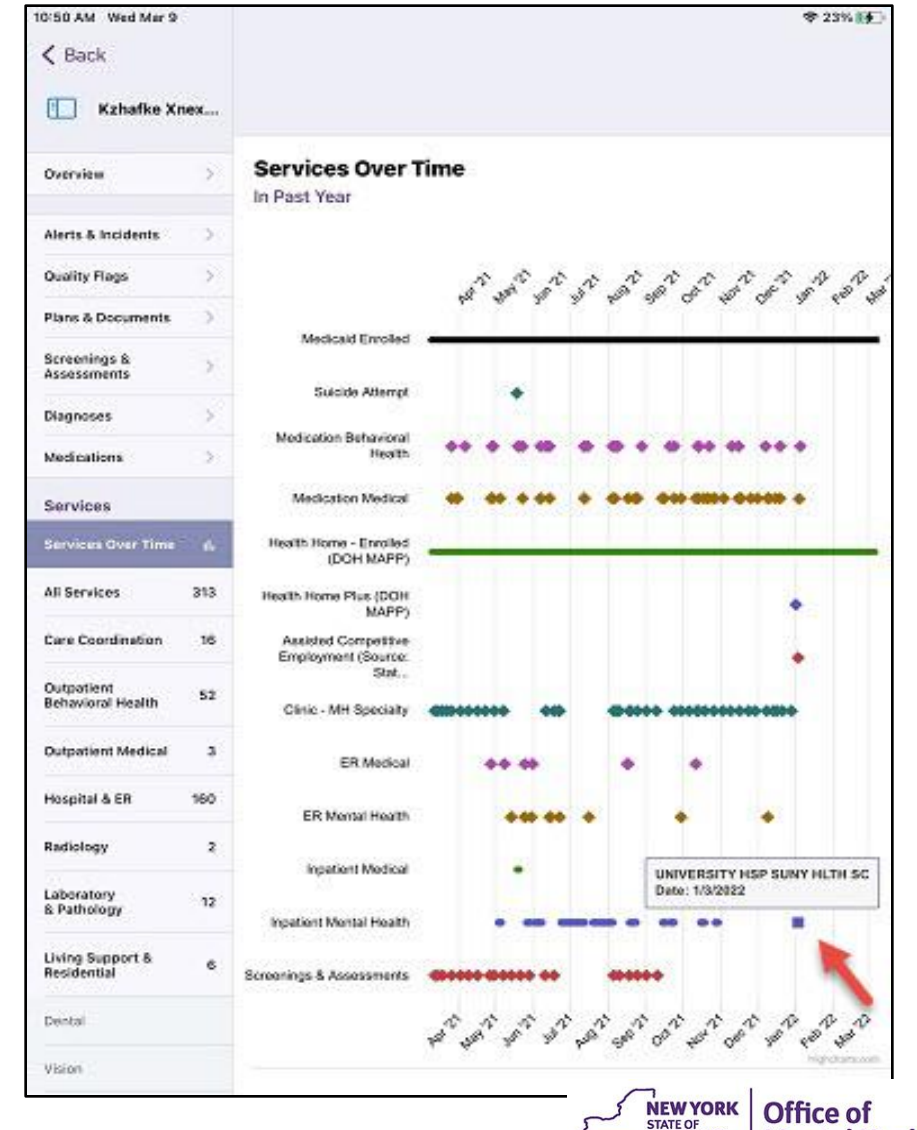

**Mental Health** 

## **Service Type Cards and Filters**

- Certain service sections will have a gray "service types" card listed above the section's table including the unique Service Types as well as their distinct counts for that specific section
- Beneath the Service Type Card will be a table displaying the date, type, provider, and diagnoses/procedure.

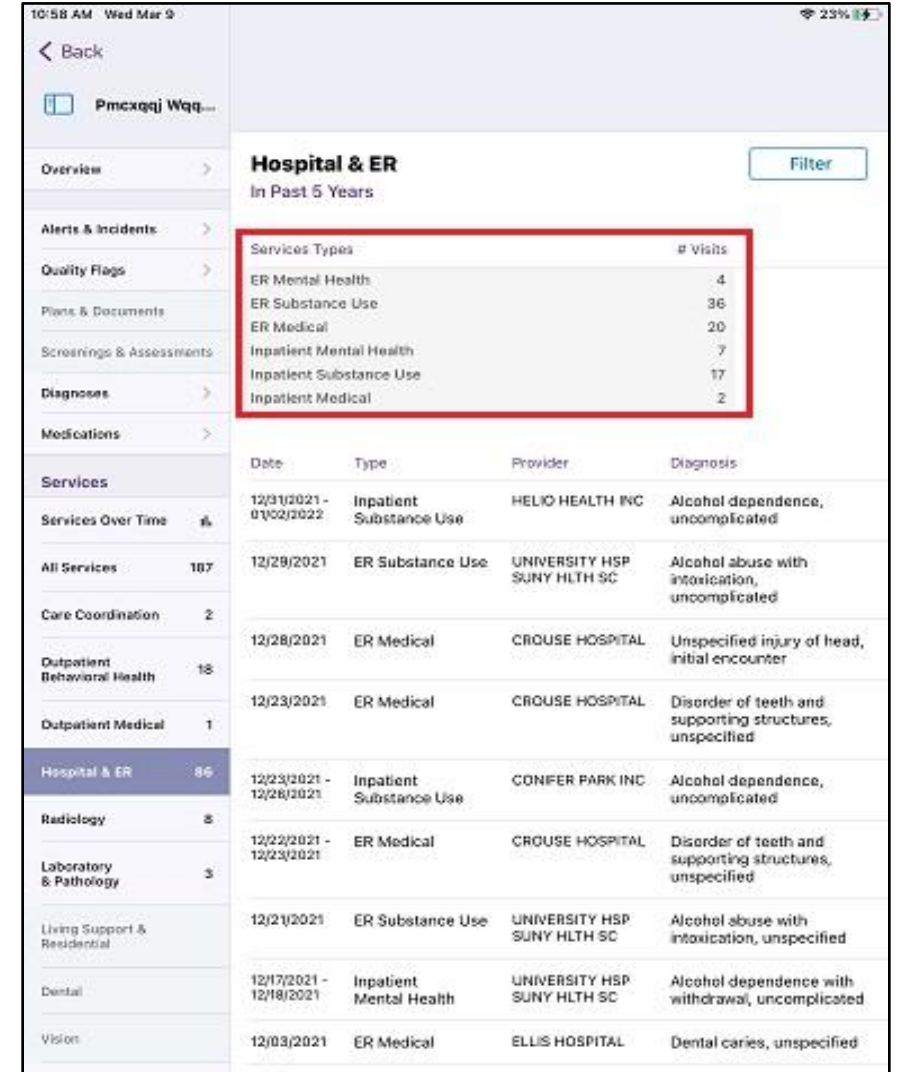

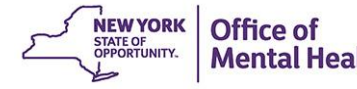

## **Service Type Cards and Filters (cont.)**

■ There are also filter options a user can select from. Once the filters are applied, the section's table will only display the services that were selected

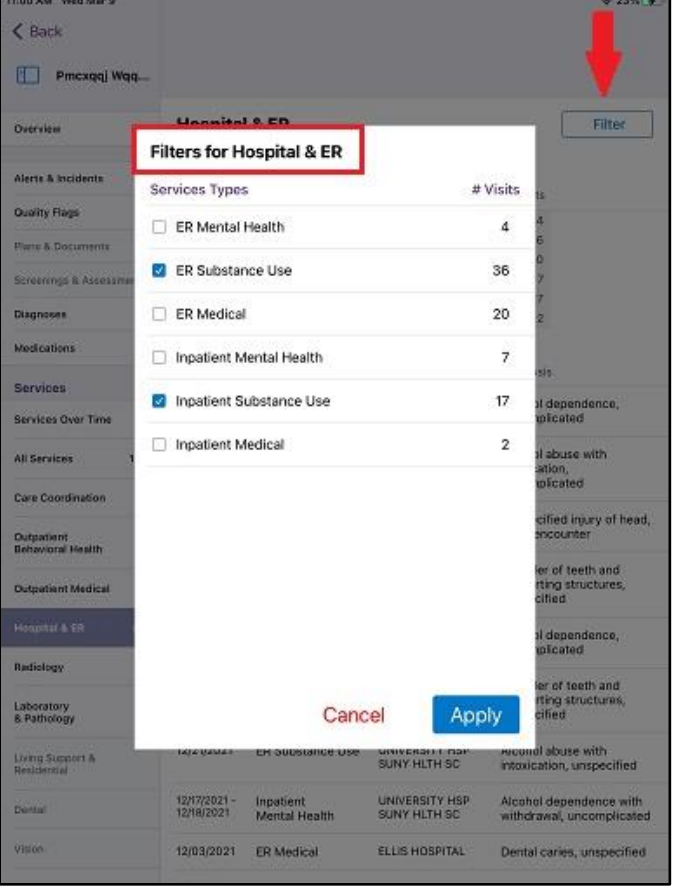

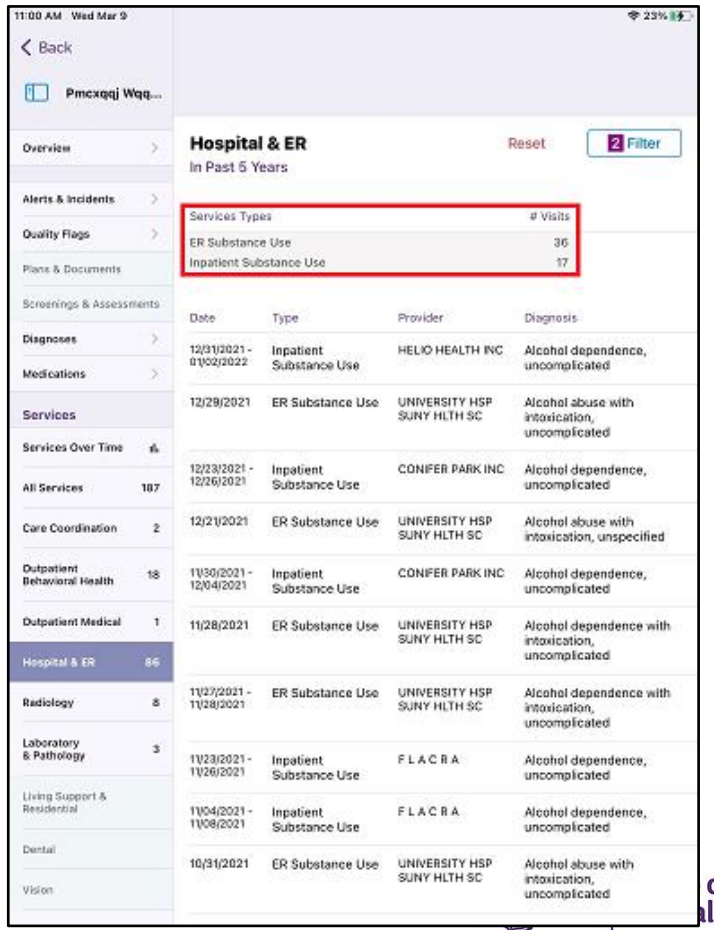

**Healt** 

# Training & Technical **Assistance**

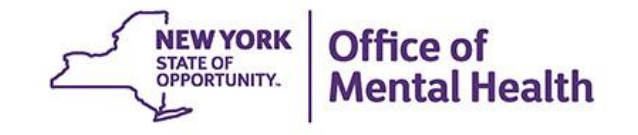

# **PSYCKES Training**

- PSYCKES website: [www.psyckes.org](http://www.psyckes.org/)
- **PSYCKES Training Webinars** 
	- **EXAMPLE EXAMPLE IN Live webinars: Register on PSYCKES Training** Webinars page
	- Recorded webinars: Slides and recordings available
		- − Introduction to PSYCKES
		- − Where to Start: Getting Access to PSYCKES
		- − Using PSYCKES Quality Indicator Reports
		- − Navigating PSYCKES Recipient Search for Population **Health**
		- − Using the PSYCKES Clinical Summary
		- − Consent, Emergency, Quality Flag: PSYCKES Levels of Access
		- − PSYCKES Mobile App for iPhones & iPads
- PSYCKES User Guides & Short How-To Videos
	- NEW YORK Office of [www.psyckes.org](http://www.psyckes.org/) > PSYCKES Training Materials<sup>2</sup> STATE OF OPPORTUNITY.
## **Self-Service Console**

- The Self-Service Console is a way to manage your RSA token and PIN, for logging into secure OMH applications, including **PSYCKES**
- The console is accessed at: mytoken.ny.gov
- From within your Self-Service Console account, you can:
	- Set security questions
	- Reset your PINs
	- Activate tokens
	- Request a replacement token
- We recommend all users set up security questions in the console so that you can reset your own PIN if ever needed
- As of April 2022, the console must be used when new users need a token or existing users need a replacement to

## **Helpdesk Support**

- **PSYCKES Help (PSYCKES support)** 
	- 9:00AM 5:00PM, Monday Friday
	- [PSYCKES-help@omh.ny.gov](mailto:PSYCKES-help@omh.ny.gov)
- **E** Help Desk (Token, Login & SMS support)
	- ITS (OMH Employee) Helpdesk:
		- $-$  1-844-891-1786; fixit@its.ny.gov
	- Provider Partner (Non-OMH Employee) Helpdesk:
		- $-518-474-5554$ , opt 2; healthhelp@its.ny.gov

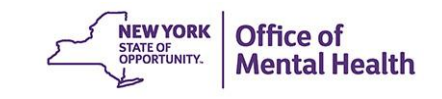